BỌ GIAO DỤC VÀ ĐAO TẠO TRƯỜNG ĐẠI HỌC DÂN LẬP HẢI PHÒNG

-------o0o-------

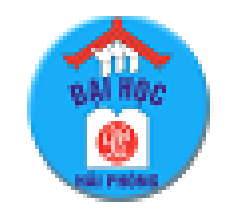

**ISO 9001:2015**

# **ĐỒ ÁN TỐT NGHIỆP**

**NGÀNH CÔNG NGHỆ THÔNG TIN**

**HẢI PHÒNG 2019**

BỘ GIÁO DỤC VÀ ĐÀO TẠO TRƯỜNG ĐẠI HỌC DÂN LẬP HẢI PHÒNG

-------o0o-------

# **XÂY DỰNG HỆ THỐNG GIAO VIỆC THEO HỢP ĐỒNG**

# ĐỒ ÁN TỐT NGHIỆP ĐẠI HỌC HỆ CHÍNH QUY

# Ngành: Công nghệ thông tin

HẢI PHÒNG - 2019

BỘ GIÁO DỤC VÀ ĐÀO TẠO TRƯỜNG ĐẠI HỌC DÂN LẬP HẢI PHÒNG

-------o0o-------

# **XÂY DỰNG HỆ THỐNG GIAO VIỆC THEO HỢP ĐỒNG**

# ĐỒ ÁN TỐT NGHIỆP ĐẠI HỌC HỆ CHÍNH QUY Ngành: Công nghệ thông tin

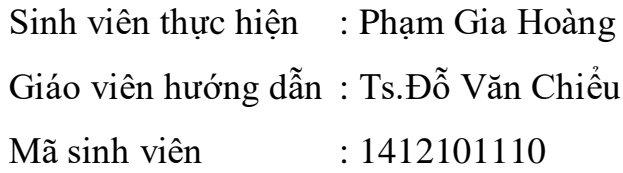

HẢI PHÒNG - 2019

BỘ GIÁO DỤC VÀ ĐÀO TẠO CỘNG HÒA XÃ HỘI CHỦ NGHĨAVIỆT NAM *-------o0o-------*

# **NHIỆM VỤ THIẾT KẾ TỐT NGHIỆP**

Sinh viên: Phạm Gia Hoàng Mã số: 1412101110 Lớp: CT1801 Ngành: Công nghệ thông tin Tên đề tài: Xây dựng hệ thống giao việc theo hợp đồng

# **LỜI CẢM ƠN**

<span id="page-4-0"></span>Em xin gửi lời cảm ơn chân thành nhất đến quý thầy cô Trường Đại Học Dân Lập Hải Phòng, những người đã dìu dắt em tận tình, đã truyền đạt cho em những kiến thức và bài học quý báu trong suốt thời gian em theo học tại trường. Em xin trân trọng gửi lời cảm ơn đến tất cả các thầy cô trong khoa Công Nghệ Thông Tin, đặc biệt là thầy giáo TS. Đỗ Văn Chiểu, thầy đã tận tình hướng dẫn và giúp đỡ em trong suốt quá trình làm tốt nghiệp. Với sự chỉ bảo của thầy, em đã có những định hướng tốt trong việc triển khai và thực hiện các yêu cầu trong quá trình làm đồ án tốt nghiệp. Em xin cảm ơn những người thân và gia đình đã quan tâm, đông viên và luôn tạo cho em những điều kiện tốt nhất trong suốt quá trình học tập và làm tốt nghiệp. Ngoài ra, em cũng xin gửi lời cảm ơn tới tất cả bạn bè, đặc biệt là các bạn trong lớp CT1801 đã luôn gắn bó, cùng học tập và giúp đỡ em trong những năm qua và trong suốt quá trình thực hiện đồ án này. Em xin chân thành cảm ơn!

Hải Phòng, ngày tháng năm 2019

Sinh viên

Phạm Gia Hoàng

1

# Mục lục

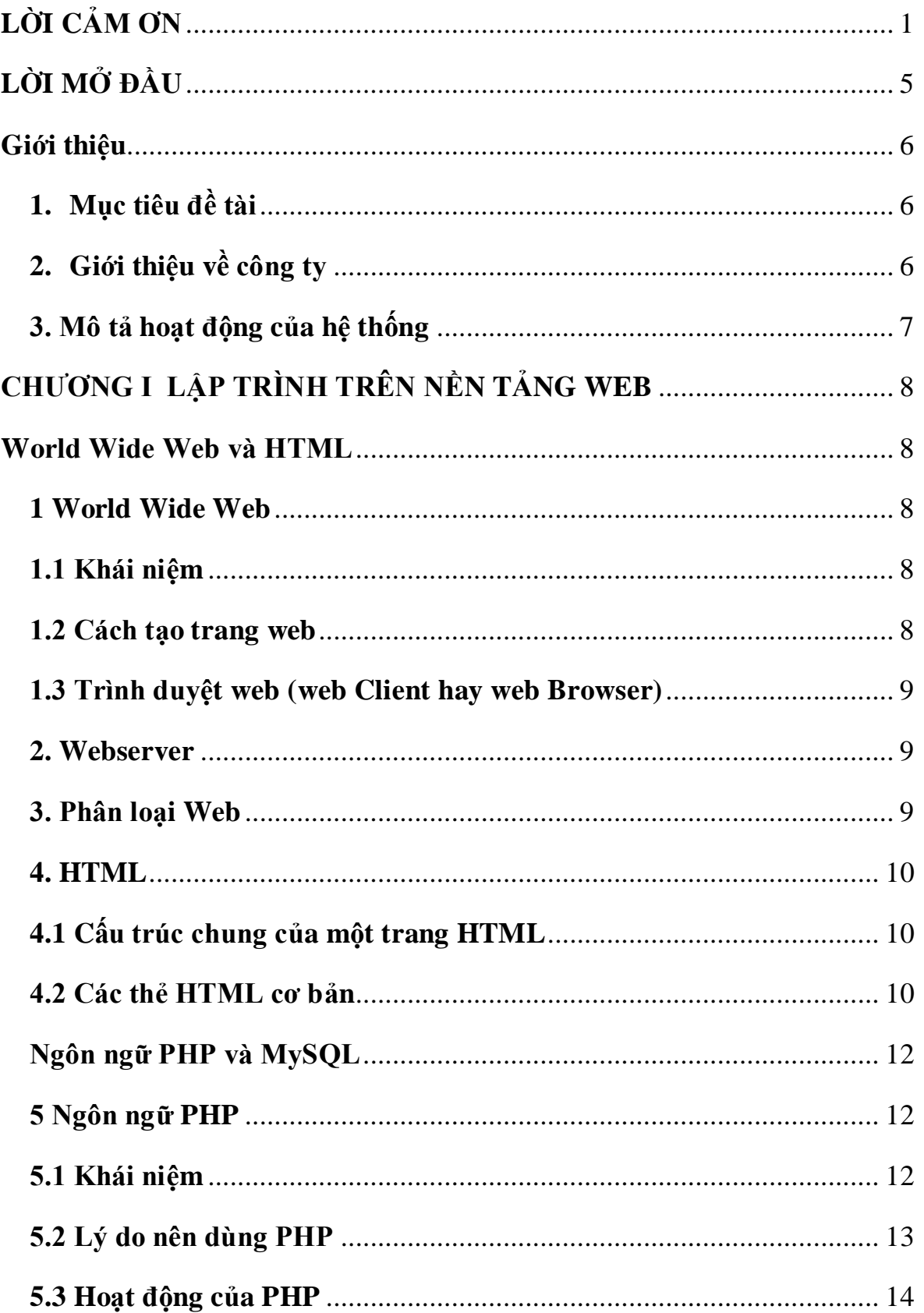

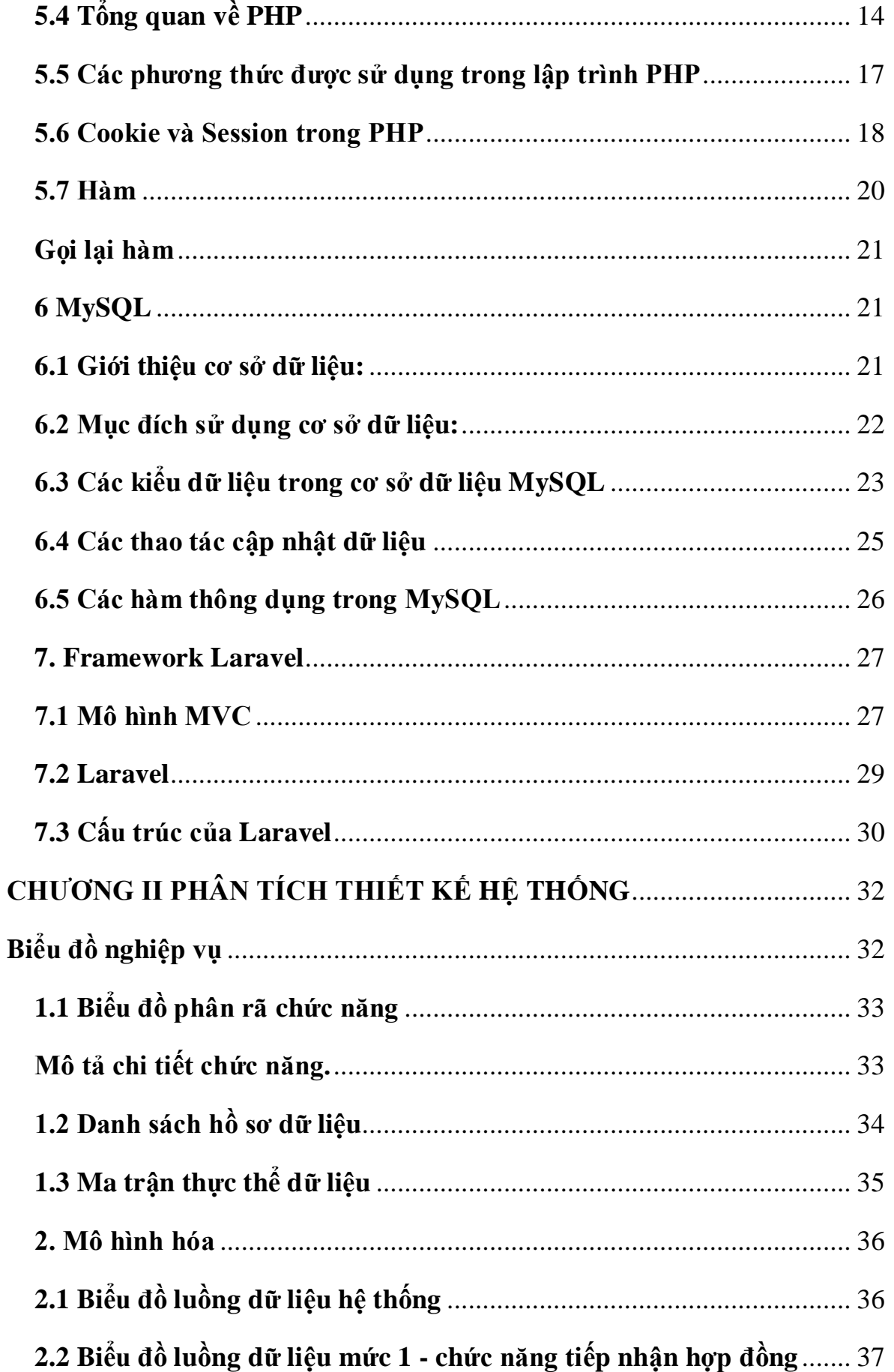

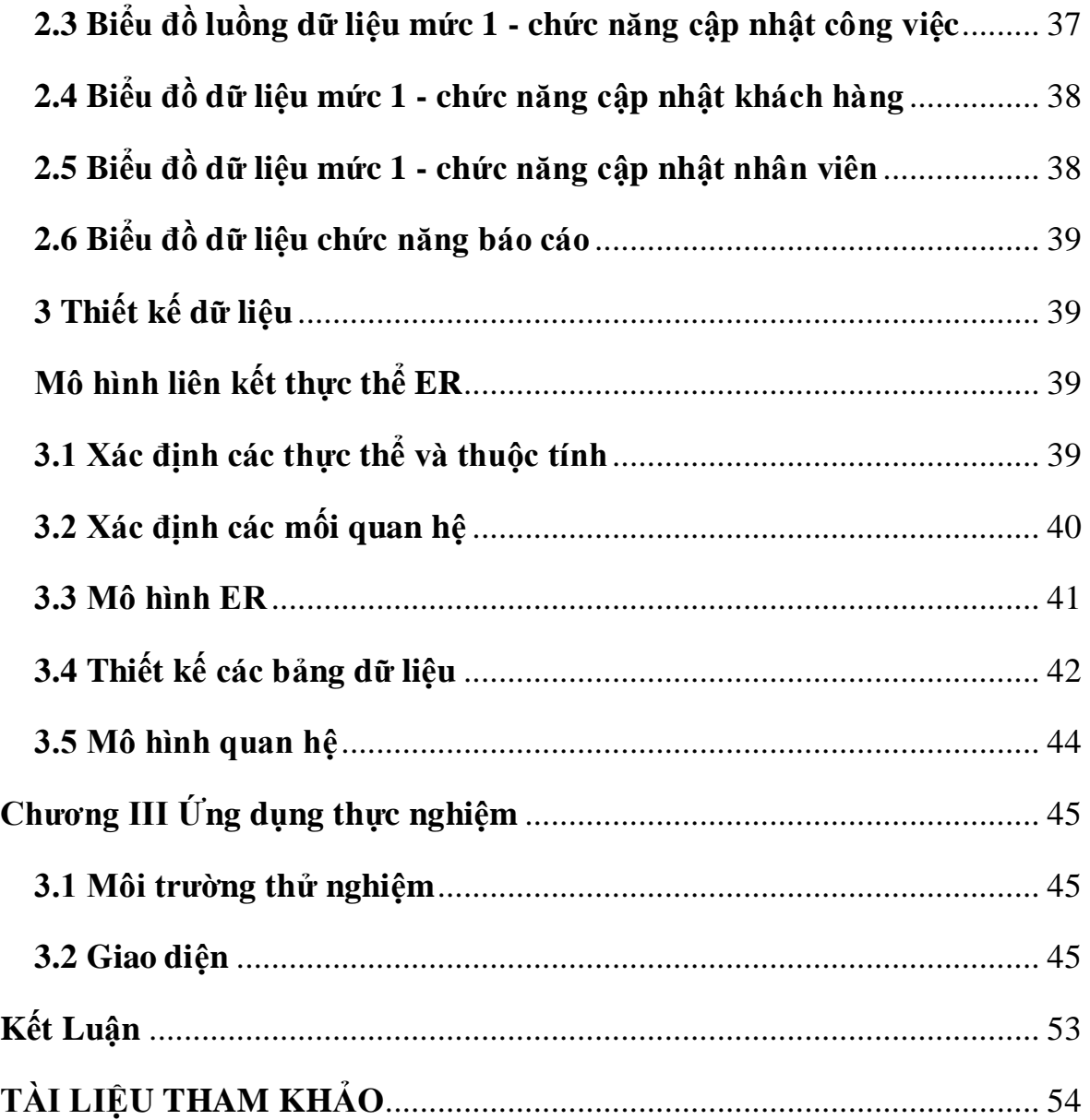

## **LỜI MỞ ĐẦU**

<span id="page-8-1"></span><span id="page-8-0"></span>Hiện nay công nghệ thông tin thông tin vô cùng phát triển. Internet dần trở thành thứ không thể thiếu trong cuộc sống. Trước kia thì mất điện mất nước là những thứ quan trọng nhất và đến nay vẫn vậy. Nhưng cho tới bây giờ thì mất mạng Internet cũng là vấn đề cũng khá là đáng được quan tâm trong cuộc sống hàng ngày. Càng ngày mọi người dùng mạng nó dần như trở thành công việc mỗi ngày. Việc đăng ký và tìm kiếm thông tin trên mạng dần phổ biến trong những năm gần đây. Đây là một lợi thế cho các doanh nghiệp có thể giúp người quản lý giao công việc cho từng nhân viên bằng một cái website để quản lý có thể quản lý và giao việc thay vì như trước đến tận nơi. Và nhu cầu thiết yếu là khi quản lý muốn giao việc cho nhân viên không qua giấy tờ hoặc nhân viên không phải qua gặp trực tiếp để nhận công việc. Từ thực tế đó chúng ta có thể nhìn thấy việc xây dựng hệ thống quản lý giao việc trên nền tảng website là rất quan trọng và cần thiết. Vì thế nên em chọn đề tài: " Xây dựng hệ thống giao việc theo hợp đồng " với mục đích là nghiên cứu tìm hiểu và xây dựng ứng quản quản lý giao việc trên website. Giúp các doanh nghiệp, các cấp quản lý có thể dễ dàng giao việc cho nhân viên mà không cần gặp trực tiếp. Tối ưu chi phí, công sức và quản lý dễ dàng tiện lợi.

#### **Giới thiệu**

## <span id="page-9-0"></span>**1. Mục tiêu đề tài**

ABC là công ty chuyên nhận và làm các hợp đồng về lĩnh vực quản lý. Quản lý giao việc là công việc phức tạp đòi hỏi yêu cầu chặt chẽ,triển khai nhanh, đúng thời hạn. Mỗi một hợp đồng có các yêu cầu về hình thức, thời gian và các yêu cầu khác của khách hàng. Vì vậy phân chia công việc phải hơp lý, chính xác, đầy đủ, tránh thiếu sót. Công việc cần phải đúng thời hạn được giao, theo dõi được tiến độ các công việc để có các biện pháp xử lý sao cho công việc hoàn thành đúng hạn.

Do đó yêu cầu của em trong đề tài này là xây dựng hệ thống quản lý giao việc theo hợp đồng cho công ty trên nền tảng web cần:

 +Giúp cho việc quản lý hệ thống trở nên dễ dàng thực hiện và tiện lợi hơn trong việc quản lý thông tin về khách hàng và nhân viên, hợp đồng, công việc và báo cáo thống kê .

+Người quản lý dễ dàng đăng nhập hệ thống và giao việc cho nhân viên.

+Nhân viên đăng nhập vào hệ thống nhận các công việc được giao làm và báo cáo tiến trình cho quản lý .

 $+$ Khách hàng dễ dàng đăng ký hợp đồng, theo dõi quá trình hợp đồng.

Trong quá trình thực hiện hiện em gặp không ít khó khăn và đã cố gắng rất nhiều để hoàn thành đề tài này và rút ra được nhiều kinh nghiệm và kỹ năng để phát triển ứng dụng sau này.

#### <span id="page-9-1"></span>**2. Giới thiệu về công ty**

Công ty trách nhiêm hữu hạn ABC được thành lập nhằm phát triển các dịch vụ đáp ứng nhu cầu giải quyết các hợp đồng quản lý tại Việt Nam. Vượt qua khởi đầu khó khăn, ABC đã cải tiến không ngừng các tiêu chuẩn **tổ chức,** 

nâng cao dịch vụ hậu cần truyền thống và phát triển kỹ thuật thông minh trong xử lý các vấn phát sinh.

Với phương châm hành động: Tiếp cận chuyên nghiệp – Giải pháp hoàn hảo – Thực hiện hoàn hảo, bên cạnh thế mạnh từ nền tảng nhân sự chuyên nghiệp, công nghệ cập nhật nâng cấp không ngừng, thông qua kinh nghiệm quản lý, các mối quan hệ gắn bó với mạng lưới các nhà cung cấp dịch vụ và khả năng quản lý ngân sách chu đáo, ABC ngày càng khẳng định vị thế vị trí dẫn đầu trong mảng hợp đồng quản lý đặc thù này. Với định hướng phát triển bền vững, cùng với đội ngũ nhân sự chuyên nghiệp, tâm huyết, ABC cam kết sẽ cung cấp các giải pháp sáng tạo nhằm đem lại giải pháp cho khách hàng.

#### <span id="page-10-0"></span> **3. Mô tả hoạt động của hệ thống**

Công ty trách nhiệm hữu hạn ABC là một trong những công ty tiên phong làm các hợp đồng quản lý trong nước và ngoài nước và có xu hướng phát triển hơn nữa. Vì khối lượng công việc rất nhiều nên không hề đơn giản trong việc phân chia các công việc hợp lý cho nhân viên. Do đó gặp rất nhiều khó khăn trong việc thời hạn bàn giao khối lượng và tiến trình công việc chính xác và nhanh chóng để triển khai đúng tiến độ của hợp đồng với khách hàng. Chính vì vậy, công ty cần phát triển hệ thống để quản lý giao việc theo hợp đồng để tiết kiệm thời gian và tăng hiệu quả và trong công việc. Khi khách hàng có yêu cầu hợp đồng, quản lý sẽ làm việc với khách hàng và tạo ra một bản hợp đồng lưu các thông tin về khách hàng và để trạng thái hợp đồng là đang chờ. Khi khách hàng quyết định triển khai, hai bên thoản thuận thành công thì hợp đồng chuyển sang trạng thái đang thực hiện.

<span id="page-10-1"></span>Khi hợp đồng giữa khách hàng và công ty được ký kết, người quản lý sẽ phân ra các chi tiết việc trong từng hợp đồng. Chi tiết công việc do một người hoặc nhiều người thực hiện tùy vào tính chất công việc. Khi các chi tiết việc được hoàn thành thì thông báo với quản lý để tổng hợp tiến độ công việc. Và người quản lý sẽ báo cáo lại tiến độ đó cho khách hàng.

# **CHƯƠNG I LẬP TRÌNH TRÊN NỀN TẢNG WEB**

#### <span id="page-11-0"></span>**World Wide Web và HTML**

#### <span id="page-11-1"></span>**1 World Wide Web**

#### <span id="page-11-2"></span>**1.1 Khái niệm**

World Wide Web (WWW) hay còn gọi là web là một dịch vụ phổ biến nhất hiện nay trên Internet, 85% các giao dịch trên Internet ước lượng thuộc về WWW. Ngày nay số website trên thế giới đã đạt tới con số khổng lồ. WWW cho phép truy xuất thông tin văn bản, hình ảnh, âm thanh, video trên toàn thế giới. Thông qua website, các công ty có thể giảm thiểu tối đa chi phí in ấn và phân phát tài liệu cho khách hàng ở nhiều nơi.

#### <span id="page-11-3"></span>**1.2 Cách tạo trang web**

Có nhiều cách để tạo trang web, có thể tạo trang web trên bất kì chương trình xử lí văn bản nào:

- Tạo web bằng cách viết mã nguồn bởi một trình soạn thảo văn bản như: Notepad, WordPad, v.v. Là những chương trình soạn thảo văn bản có sẵn trong Window.

- Thiết kế bằng cách dùng web Wizard và công cụ của Word 97, Word 2000.

- Thiết kế web bằng các phần mềm chuyên nghiệp: FrontPage, Dreamweaver, Nescape Editor,.... Phần mềm chuyên nghiệp như DreamWeaver sẽ giúp thiết kế trang web dễ dàng hơn, nhanh chóng hơn, phần lớn mã lệnh HTML sẽ có sẵn trong phần code. Để xây dựng một ứng dụng web hoàn chỉnh và có tính thương mại, cần kết hợp cả Client Script (kịch bản trình khách) và Server Script (kịch bản trên trình chủ) với một loại cơ sở dữ liệu nào đó, chẳng hạn như: MS Access, SQL Server, MySQL,

8

Oracle,.... Khi muốn triển khai ứng dụng web trên mạng, ngoài các điều kiện về cấu hình phần cứng, cần có trình chủ web thường gọi là web Server.

#### <span id="page-12-0"></span>**1.3 Trình duyệt web (web Client hay web Browser)**

Trình duyệt Web là công cụ truy xuất dữ liệu trên mạng, là phần mềm giao diện trực tiếp với người sử dụng. Nhiệm vụ của Web Browser là nhận các yêu cầu của người dùng, gửi các yêu cầu đó qua mạng tới các Web Server và nhận các dữ liệu cần thiết từ Server để hiển thị lên màn hình. Để sử dụng dịch vụ WWW, Client cần có một chương trình duyệt Web, kết nối vào Internet thông qua một ISP. Các trình duyệt thông dung hiện nay là: Microsoft Internet Explorer, Google Chrome, Mozilla FireFox….

#### <span id="page-12-1"></span>**2. Webserver**

Webserver là một máy tính được nối vào Internet và chạy các phần mềm được thiết kế. Webserver đóng vai trò một chương trình xử lí các nhiệm vụ xác định, như tìm trang thích hợp, xử lí tổ hợp dữ liệu, kiểm tra dữ liệu hợp lệ.... Webserver cũng là nơi lưu trữ cơ sở dữ liệu, là phần mềm đảm nhiệm vai trò server cung cấp dịch vụ Web. Webserver hỗ trợ các các công nghệ khác nhau:

- IIS (Internet Information Service): Hỗ trợ ASP, mở rộng hỗ trợ PHP.
- Apache: Hỗ trợ PHP.
- Tomcat: Hỗ trợ JSP (Java Servlet Page).

#### <span id="page-12-2"></span>**3. Phân loại Web**

Web tĩnh: Tài liệu được phân phát rất đơn giản từ hệ thống file của Server. Định dạng các trang web tĩnh là các siêu liên kết, các trang định dạng Text, các hình ảnh đơn giản. Ưu điểm: CSDL nhỏ nên việc phân phát dữ liệu có hiệu quả rõ ràng, Server có thể đáp ứng nhu cầu Client một cách nhanh chóng. Ta nên sử dụng Web tĩnh khi không thay đổi thông tin trên đó. Nhược điểm: Không đáp ứng được yêu cầu phức tạp của người sử dụng, không linh hoạt,... Hoạt động của trang Web tĩnh được thể hiện như sau:

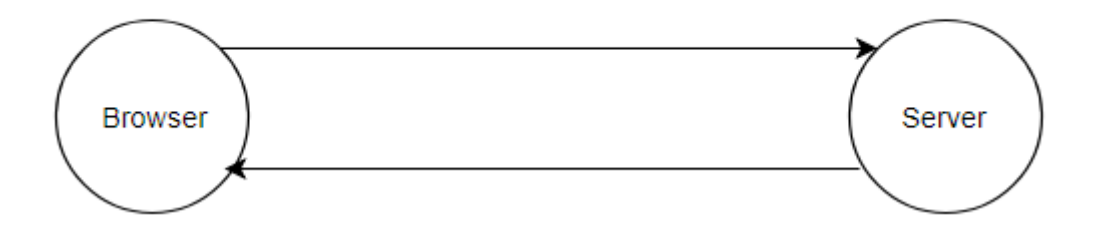

Website động: Về cơ bản nội dung của trang Web động như một trang Web tĩnh, ngoài ra nó còn có thể thao tác với CSDL để đáp ứng nhu cầu phức tập của một trang Web. Sau khi nhận được yêu cầu từ Web Client, chẳng hạn như một truy vấn từ một CSDL đặt trên Server, ứng dụng Internet Server sẽ truy vấn CSDL này, tạo một trang HTML chứa kết quả truy vấn rồi gửi trả cho người dùng

#### <span id="page-13-0"></span>**4. HTML**

#### <span id="page-13-1"></span>**4.1 Cấu trúc chung của một trang HTML**

<html> <head>  $\lt$ title $>$  Tiêu đề của trang Web  $\lt$ /title $>$ </head> <body>  $\leq$  các thẻ html và nội dung hiển thị $>$ </body> </html>

#### <span id="page-13-2"></span>**4.2 Các thẻ HTML cơ bản**

- Thẻ ... tạo đầu mục trang.

- Thẻ tạo tiêu đề trang trên thanh tiêu đề, đây là thẻ bắt buộc. Thẻ title cho phép trình bày chuỗi trên thanh tựa đề của trang web mỗi khi trang Web đó được duyệt trên trình duyệt web.

-Thẻ  $\text{edy}$   $\geq$   $\ldots$   $\text{edy}$   $\geq$   $\ldots$  tất cả các thông tin khai báo trong thẻ  $\text{edy}$   $\geq$  đều có thể xuất hiện trên trang web. Những thông tin này có thể nhìn thấy trên trang web.

 $-Th\dot{e} \le p$ >... $\le$ /p> : Tạo 1 đoạn mới.

-thẻ <font>….</font> : Thay đổi font chữ , kích cỡ, màu ký tự.

-Thẻ <table>….</table>: Đây là thẻ định dạng bảng trên trang web.sau khi khai báo thẻ này, phải khai báo các thẻ hàng <tr>, và thẻ cột<td> cùng với các thuộc tính của nó.

-Thẻ <img/> : Cho phép chèn hình ảnh vào trong web. Thẻ này thuộc dạng không có thẻ đóng.

**-Thẻ <a> ... </a> : Là loại thẻ dùng để liên kết giữa các trang web hoặc liên kết đến địa chỉ Internet, Mail hay Intranet (URL) và địa chỉ trong tập tin trong mạng cục bộ (UNC).**

**-Thẻ <input /> : Cho phép người dùng nhập dữ liệu hay chỉ thị thực thi một hành động nào đó, thẻ Input bao gồm các loại thẻ như: text, password, submit, button, reset, checkbox, radio, hidden, image.**

**-Thẻ < textarea>.... < \textarea> : Cho phép người dùng nhập liệu với rất nhiều dòng. Với thẻ này không thể giới hạn chiều dài lớn nhất trên trang web.**

**- Thẻ <select> … </select> : Cho phép người dùng chọn phần tử trong** 

**tập phương thức đã được định nghĩa trước. Nếu thẻ <select> cho phép người dùng chọn một phần tử trong danh sách phần tử thì thẻ <select> sẽ giống như combobox. Nếu thẻ <select> cho phép người dùng chọn nhiều phần tử cùng một lần trong danh sách phần tử, thẻ <select> đó là dạng listbox.**

**- Thẻ <form> … .</form> : Khi muốn submit dữ liệu người dùng nhập từ trang web phía Client lên phía Server, có hai cách để làm điều nàu ứng với hai phương thức POST và GET trong thẻ form. Trong một trang web có thể có nhiều thẻ <form> khác nhau, nhưng các thẻ <form này không được lồng nhau, mỗi thẻ form sẽ được khai báo hành động (action) chỉ đến một trang khác.**

#### <span id="page-15-0"></span>**Ngôn ngữ PHP và MySQL**

#### <span id="page-15-1"></span>**5 Ngôn ngữ PHP**

#### <span id="page-15-2"></span>**5.1 Khái niệm**

PHP là chữ viết tắt của "Personal Home Page" do Rasmus Lerdorf tạo ra năm 1994. Vì tính hữu dụng của nó và khả năng phát triển, PHP bắt đầu được sử dụng trong môi trường chuyên nghiệp và nó trở thành "PHP:Hypertext Preprocessor". Thực chất PHP là ngôn ngữ kịch bản nhúng trong HTML, nói một cách đơn giản đó là một trang HTML có nhúng mã PHP, PHP có thể được đặt rải rác trong HTML. PHP là một ngôn ngữ lập trình được kết nối chặt chẽ với máy chủ, là một công nghệ phía máy chủ (Server-Side) và không phụ thuộc vào môi trường (crossplatform). Đây là hai yếu tố rất quan trọng, thứ nhất khi nói công nghệ phía máy chủ tức là nói đến mọi thứ trong PHP đều xảy ra trên máy chủ, thứ hai, chính vì tính chất không phụ thuộc môi trường cho phép PHP chạy trên hầu hết trên các hệ điều hành như Windows,

Unix và nhiều biến thể của nó... Đặc biệt các mã kịch bản PHP viết trên máy chủ này sẽ làm việc bình thường trên máy chủ khác mà không cần phải chỉnh sửa hoặc chỉnh sửa rất ít. Khi một trang web muốn được dùng ngôn ngữ PHP thì phải đáp ứng được tất cả các quá trình xử lý thông tin trong trang web đó, sau đó đưa ra kết quả ngôn ngữ HTML. Khác với ngôn ngữ lập trình, PHP được thiết kế để chỉ thực hiện điều gì đó sau khi một sự kiện xảy ra (ví dụ, khi người dùng gửi một biểu mẫu hoặc chuyển tới một URL).

#### <span id="page-16-0"></span>**5.2 Lý do nên dùng PHP**

Để thiết kế web động có rất nhiều ngôn ngữ lập trình khác nhau để lựa chọn, mặc dù cấu hình và tính năng khác nhau nhưng chúng vẫn đưa ra những kết quả giống nhau. Chúng ta có thể lựa chọn cho mình một ngôn ngữ: ASP, PHP, Java, Perl,... và một số loại khác nữa. Vậy tại sao chúng ta lại nên chọn PHP? Rất đơn giản, có những lí do sau mà khi lập trình web chúng ta không nên bỏ qua sự lựa chọn tuyệt vời này:

- PHP được sử dụng làm web động vì nó nhanh, dễ dàng, tốt hơn so với các giải pháp khác.

- PHP có khả năng thực hiện và tích hợp chặt chẽ với hầu hết các cơ sở dữ liệu có sẵn, tính linh động, bền vững và khả năng phát triển không giới hạn.

 - Đặc biệt PHP là mã nguồn mở do đó tất cả các đặc tính trên đều miễn phí, và chính vì mã nguồn mở sẵn có nên cộng đồng các nhà phát triển web luôn có ý thức cải tiến nó, nâng cao để khắc phục các lỗi trong các chương trình này

 - PHP vừa dễ với người mới sử dụng vừa có thể đáp ứng mọi yêu cầu của các lập trình viên chuyên nghiệp, mọi ý tuởng của các PHP có thể đáp ứng một cách xuất sắc.

13

- ASP vốn được xem là ngôn ngữ kịch bản phổ biến nhất, vậy mà bây giờ PHP đã bắt kịp ASP, bằng chứng là nó đã có mặt trên 11 triệu website.

## <span id="page-17-0"></span>**5.3 Hoạt động của PHP**

Vì PHP là ngôn ngữ của máy chủ nên mã lệnh của PHP sẽ tập trung trên máy chủ để phục vụ các trang web theo yêu cầu của người dùng thông qua trình duyệt.

-Sơ đồ hoạt động

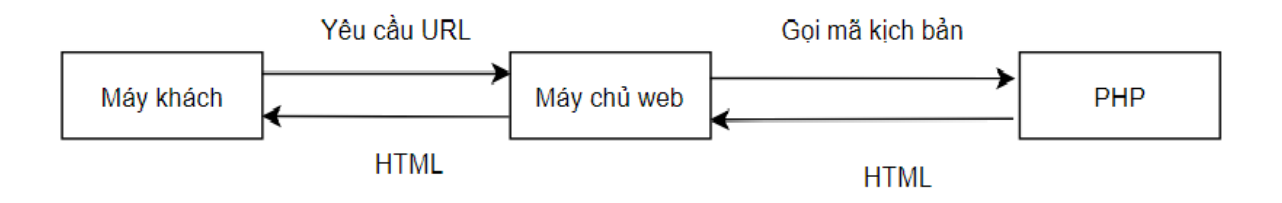

Khi người dùng truy cập website viết bằng PHP, máy chủ đọc mã lệnh PHP và xử lí chúng theo các hướng dẫn được mã hóa. Mã lệnh PHP yêu cầu máy chủ gửi một dữ liệu thích hợp (mã lệnh HTML) đến trình duyệt web. Trình duyệt xem nó như là một trang HTML têu chuẩn. Như ta đã nói, PHP cũng chính là một trang HTML nhưng có nhúng mã PHP và có phần mở rộng là HTML. Phần mở của PHP được đặt trong thẻ mở. Khi trình duyệt truy cập vào một trang PHP, Server sẽ đọc nội dung file PHP lên và lọc ra các đoạn mã PHP và thực thi các đoạn mã đó, lấy kết quả nhận được của đoạn mã PHP thay thế vào chỗ ban đầu của chúng trong file PHP, cuối cùng Server trả về kết quả cuối cùng là một trang nội dung HTML về cho trình duyệt.

# <span id="page-17-1"></span>**5.4 Tổng quan về PHP**

Cấu trúc cơ bản: PHP cũng có thẻ bắt đầu và kết thúc giống với ngôn ngữ HTML. Chỉ khác, đối với PHP chúng ta có nhiều cách để thể hiện. Cú pháp chính:

<? Php Mã lệnh php ?>

Trong PHP để kết thúc 1 dòng lệnh chúng ta sử dụng dấu ";". Để chú thích một đoạn dữ liệu nào đó trong PHP ta sử dụng dấu "//" cho từng dòng hoặc dùng cặp thẻ "/\*……..\*/" cho từng cụm mã lệnh.

Ví dụ: <?php echo "Welcom to PHP!"; ?>

Xuất giá trị ra trình duyệt chúng ta có những dòng cú pháp sau:

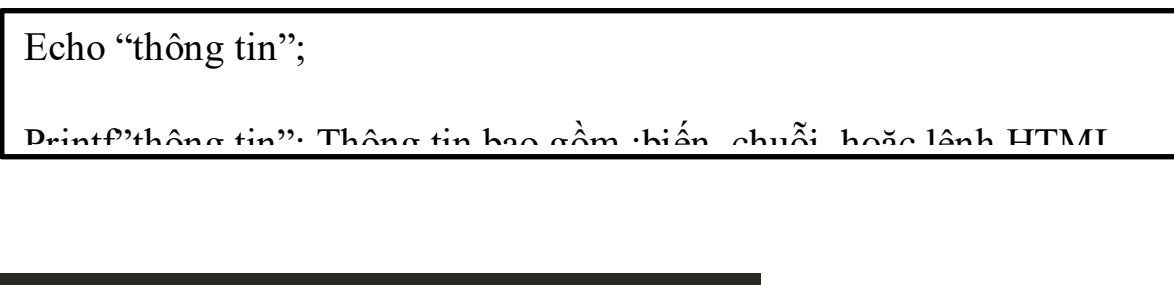

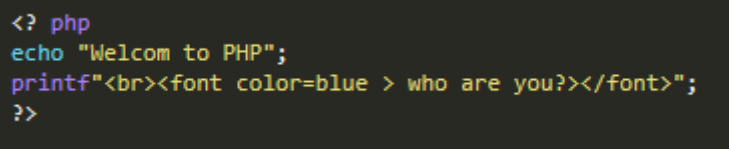

*Hình 5.4a Xuất ra trình duyệt*

Nếu giữa hai chuỗi muốn liên kết với nhau ta sử dụng dấu "."

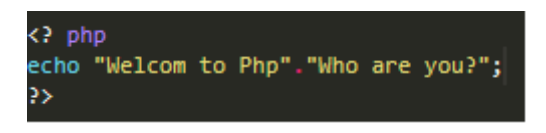

*Hình 5.4b Liên kết 2 chuỗi*

Biến: được xem là vùng nhớ dữ liệu tạm thời. Và giá trị có thể thay đổi được. Biến được bắt đầu bằng ký hiệu "\$" và theo sau chúng là một từ,một cụm từ nhưng phải viết liền hoặc có gạch dưới. Một biến được xem là hợp lệ khi nó thỏa các yếu tố: Tên của biến phải bắt đầu bằng dấu gạch dưới và theo

sau là các ký tự, số hay dấu gạch dưới. Tên của biến không được phép trùng với các từ khóa của PHP. Trong PHP để sử dụng một biến chúng ta thường phải khai báo trước, tuy nhiên đối với các lập trình viên khi sử dụng họ thường xử lý cùng một lúc các công việc, nghĩa là vừa khai báo vừa gán dữ liệu cho biến. Bản thân biến cũng có thể gán cho các kiểu dữ liệu khác và tùy theo ý định của người lập trình mong muốn trên chúng.

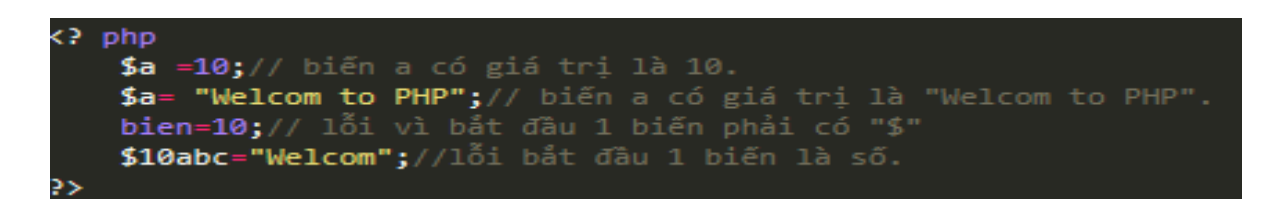

Hình 5.4c Các biến trong PHP

Hằng: Nếu biến là cái có thể thay đổi được thì ngược lại hằng là cái chúng ta không thể thay đổi được. Hằng trong PHP được định nghĩa bởi hàm define theo cú pháp:

# **Define (string tên\_hằng, giá\_trị\_hằng).**

Cũng giống với biến, hằng được xem là hợp lệ thì chúng phải đáp ứng một số yếu tố:

Hằng không có dấu "\$" ở trước tên.

Hằng có thể truy cập bất cứ vị trí nào trong mã lệnh.

Hằng chỉ được phép gán giá trị duy nhất 1 lần.

Hằng thường viết bằng chữ in để phân biệt với biến.

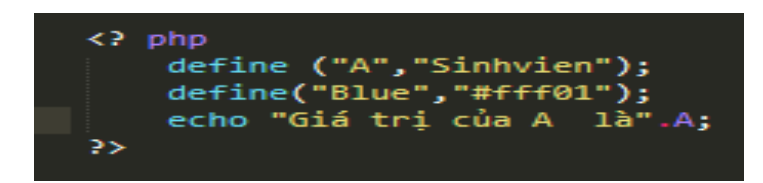

Hình 5.4d Hằng trong PHP

Chuỗi: Là một nhóm các kỹ tự, số, khoảng trắng, dấu ngắt được đặt trong các dấu nháy, ví dụ: 'Hello'.

Để tạo một biến chuỗi, chúng ta phải gán giá trị chuỗi cho 1 biến hợp lệ, ví dụ:

\$fisrt\_name= "Nguyen";

Để liên kết một chuỗi và một biến chúng ta thường sử dụng dấu ".".

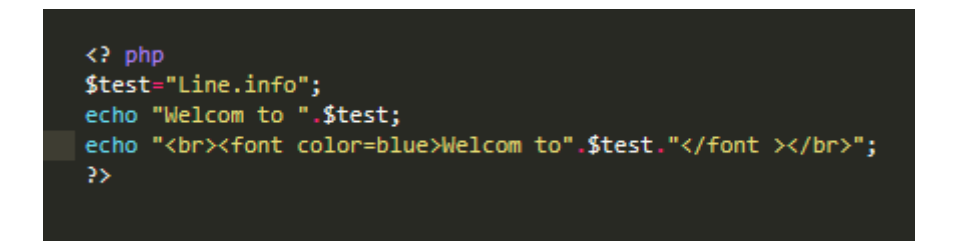

Hình 5.4e Liên kết các chuỗi và biến trong php

## <span id="page-20-0"></span>**5.5 Các phương thức được sử dụng trong lập trình PHP**

Có 2 phương thức được sử dụng trong lập trình PHP là GET và POST.

- Phương thức GET: Cũng được dùng để lấy dữ liệu từ form nhập liệu. Tuy

nhiệm vụ chính của nó vẫn là lấy nội dung trang dữ liệu từ web server. Ví dụ sau: shownews.php?id=50, ta dùng hàm \$ GET['id'] sẽ được giá trị là 50.

- Phương thức POST: Phương thức này được sử dụng để lấy dữ liệu từ form nhập và chuyển chúng lên trình chủ webserver.

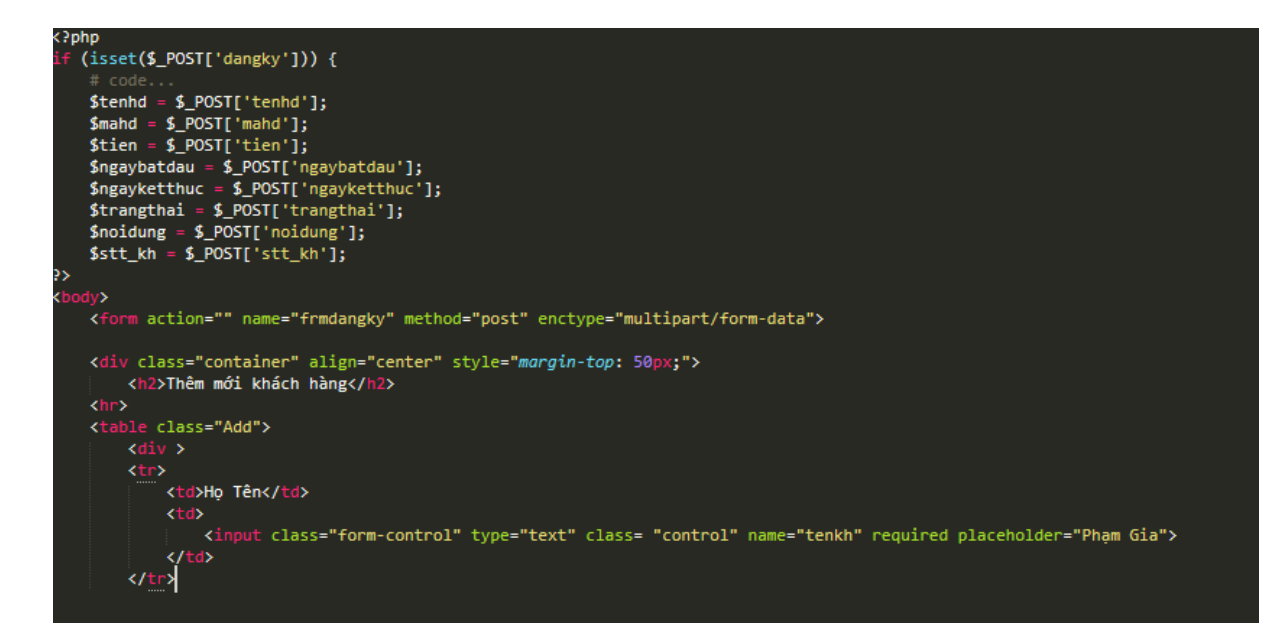

Hình 5.5a Hằng trong php

#### <span id="page-21-0"></span>**5.6 Cookie và Session trong PHP**

Cookie và Session là hai phương pháp sử dụng để quản lý các phiên làm việc giữa người sử dụng và hệ thống.

- Cookie: Là một đoạn dữ liệu được ghi vào đĩa cứng hoặc bộ nhớ của máy người sử dụng. Nó được trình duyệt gửi ngược lên lại server mỗi khi browser tải 1 trang web từ server. Những thông tin được lưu trữ trong cookie hoàn toàn phụ thuộc vào website trên server. Mỗi website có thể lưu trữ những thông tin khác nhau trong cookie, ví dụ thời điểm lần cuối ta ghé thăm website, đánh dấu ta đã login hay chưa,... Cookie được tạo ra bởi website và gửi tới browser, do vậy hai website khác nhau (cho dù cùng host trên một server) sẽ có hai cookie khác nhau gửi tới browser. Ngoài ra, mỗi browser quản lý và lưu trữ cookie theo cách riêng của mình, cho nên hai browser cùng truy cập vào một website sẽ nhận được hai cookie khác nhau.

Để thiết lập cookie ta sử dụng cú pháp:

Setcookie ("tên cookie","giá trị", thời gian sống).

Tên cookie là tên mà chúng ta đặt cho phiên làm việc.

Giá trị là thông số của tên cookie.

Ví du: setcookie("name","admin",time()+3600);.

Để sử dụng lại cookie vừa thiết lập, chúng ta sử dụng cú pháp:

\$\_COOKIE["tên cookies"]

Gọi hàm setcookie với chỉ duy nhất tên cookie mà thôi

Dùng thời gian hết hạn cookie là thời điểm trong quá khứ.

Ví dụ: setcookie("name","admin",time()-3600);

-Session: Được hiểu là khoảng thời gian người sử dụng giao tiếp với một ứng dụng. Một session được bắt đầu khi người sử dụng truy cập vào ứng dụng lần đầu tiên, và kết thúc khi người sử dụng thoát khỏi ứng dụng. Mỗi session sẽ có được cấp một định danh (ID) khác nhau.

Để thiết lập 1 session ta sử dụng cú pháp:

session start()

Đoạn code này phải được nằm trên các kịch bản HTML hoặc những lệnh echo, printf. Để thiết lập một giá trị session, ngoài việc cho phép bắt đầu thực thi session. Chúng ta còn phải đăng ký một giá trị session để tiện cho việc gán giá trị cho session đó.

Ta có cú pháp:

```
session register("Name")
```
Để sử dụng giá trị của session ta sử dụng mã lệnh sau:

\$ SESSION["name"] với "name" là tên mà chúng ta sử dụng hàm session register("name") để khai báo.

<span id="page-23-0"></span>5.7 Hàm

Để giảm thời gian lặp lại 1 thao tác code nhiều lần, PHP hỗ trợ người lập trình việc tự định nghĩa cho mình những hàm có khả năng lặp lại nhiều lần trong website. Việc này cũng giúp cho người lập trình kiểm soát mã nguồn một cách mạch lạc, đồng thời có thể tùy biến ở mọi trang mà không cần phải khởi tạo hay viết lại mã lệnh như HTML thuần.

Hàm tự định nghĩa

Cú pháp:

```
function function name()
            {
    //Lệnh thực thi
            }
```
Tên hàm có thể là một tổ hợp bất kỳ những chứ cái, con số và dấu gạch dưới, nhưng phải bắt đầu từ chứ cái và dấu gạch dưới.

Hàm tự định nghĩa với các tham số

Cú pháp:

```
function function name($gt1,$gt2)
                 {
         //Lệnh thực thi
                 }
```
Hàm tự định nghĩa với giá trị trả về

Cú pháp:

```
function function_name(Có hoặc không có đối 
                     số)
                      {
              // Lệnh thực thi
               return giatri;
                      }
```
#### <span id="page-24-0"></span>**Gọi lại hàm**

PHP cung cấp nhiều hàm cho phép triệu gọi lại file. Như hàm include("URL đến file"), require("URL Đến file"). Ngoài hai cú pháp trên còn có include\_once(), require\_once(). Hai hàm này cũng có trách nhiệm gọi lại hàm. Nhưng chúng sẽ chỉ gọi lại duy nhất một lần mà thôi.

## <span id="page-24-1"></span>**6 MySQL**

#### <span id="page-24-2"></span>**6.1 Giới thiệu cơ sở dữ liệu:**

MySQL là ứng dụng cơ sở dữ liệu mã nguồn mở phổ biến nhất hiện nay (theo www.mysql.com) và được sử dụng phối hợp với PHP. Trước khi làm việc với MySQL cần xác định các nhu cầu cho ứng dụng. MySQL là cơ sở dữ có trình giao diện trên Windows hay Linux, cho phép người sử dụng có thể thao tác các hành động liên quan đến nó. Việc tìm hiểu từng công nghệ trước khi bắt tay vào việc viết mã kịch bản PHP, việc tích hợp hai công nghệ PHP và MySQL là một công việc cần thiết và rất quan trong.

#### <span id="page-25-0"></span>**6.2 Mục đích sử dụng cơ sở dữ liệu:**

Mục đích sử dụng cơ sở dữ liệu bao gồm các chức năng như: lưu trữ (storage), truy cập (accessibility), tổ chức (organization) và xử lí (manipulation).

 - Lưu trữ: Lưu trữ trên đĩa và có thể chuyển đổi dữ liệu từ cơ sở dữ liệu này sang cơ sở dữ liệu khác, nếu sử dụng cho quy mô nhỏ, có thể chọn cơ sở dữ liệu nhỏ như: Microsoft Exel, Microsoft Access, MySQL, Microsoft Visual FoxPro,... Nếu ứng dụng có quy mô lớn, có thể chọn cơ sở dữ liệu có quy mô lớn như: Oracle, SQL Server,...

- Truy cập: Truy cập dữ liệu phụ thuộc vào mục đích và yêu cầu của người sử dụng, ở mức độ mang tính cục bộ, truy cập cơ sỏ dữ liệu ngay trong cơ sở dữ liệu với nhau, nhằm trao đổi hay xử lí dữ liệu ngay bên trong chính nó, nhưng do mục đích và yêu cầu người dùng vượt ra ngoài cơ sở dữ liệu, nên cần có các phương thức truy cập dữ liệu giữa các cơ sở dử liệu với nhau như: Microsoft Access với SQL Server, hay SQL Server và cơ sở dữ liệu Oracle....

- Tổ chức: Tổ chức cơ sở dữ liệu phụ thuộc vào mô hình cơ sở dữ liệu, phân tích và thiết kế cơ sở dữ liệu tức là tổ chức cơ sở dữ liệu phụ thuộc vào đặc điểm riêng của từng ứng dụng. Tuy nhiên khi tổ chức cơ sở dữ liệu cần phải tuân theo một số tiêu chuẩn của hệ thống cơ sở dữ liệu nhằm tăng tính tối ưu khi truy cập và xử lí.

- Xử lí: Tùy vào nhu cầu tính toán và truy vấn cơ sở dữ liệu với các mục đích khác nhau, cần phải sử dụng các phát biểu truy vấn cùng các phép toán, phát biểu của cơ sở dữ liệu để xuất ra kết quả như yêu cầu. Để thao tác hay xử lí dữ liệu bên trong chính cơ sở dữ liệu ta sử dụng các ngôn ngữ lập trình như: PHP, C++, Java, Visual Basic,...

22

# <span id="page-26-0"></span>**6.3 Các kiểu dữ liệu trong cơ sở dữ liệu MySQL**

**Kiểu dữ liệu numeric: Bao gồm số nguyên và kiểu số chấm động.**

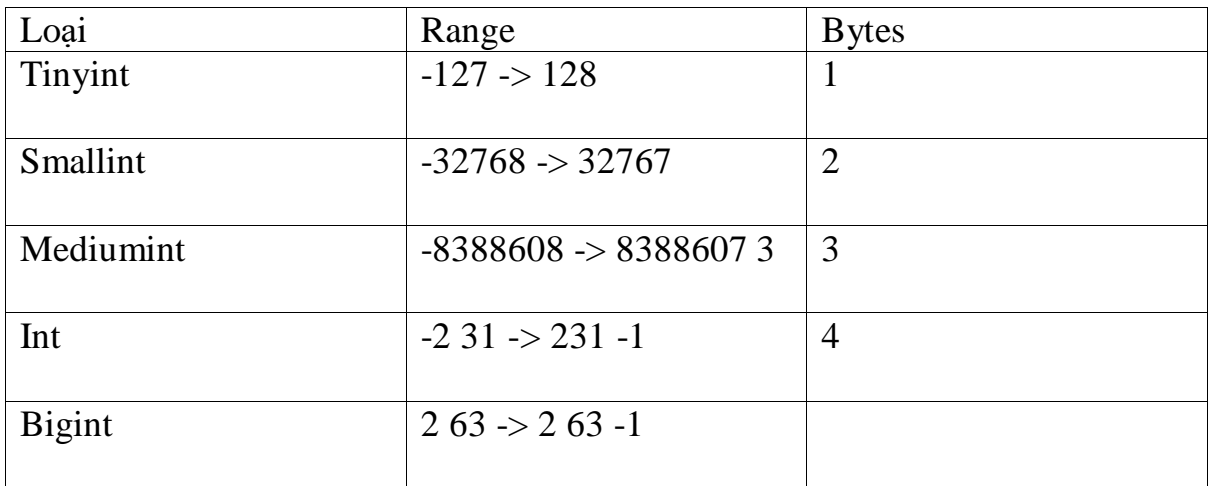

# **Kiểu chấm động.**

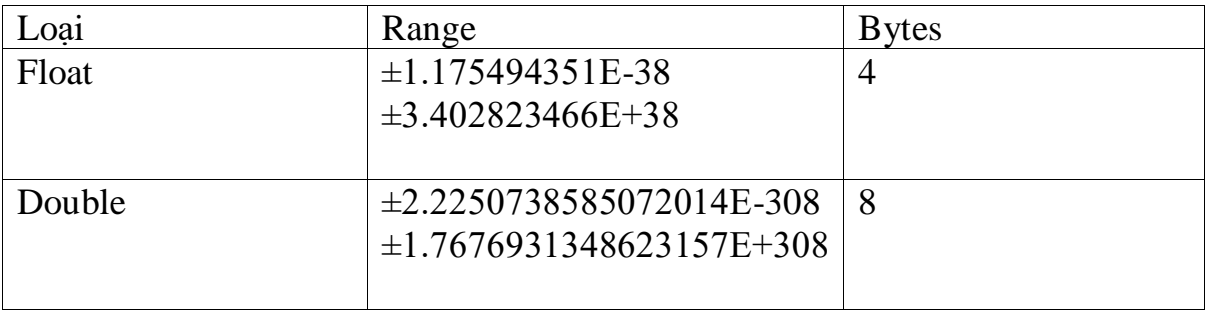

# **Kiểu dữ Date and Time cho phép nhập dữ liệu dưới dạng chuỗi ngà tháng hay dạng số.**

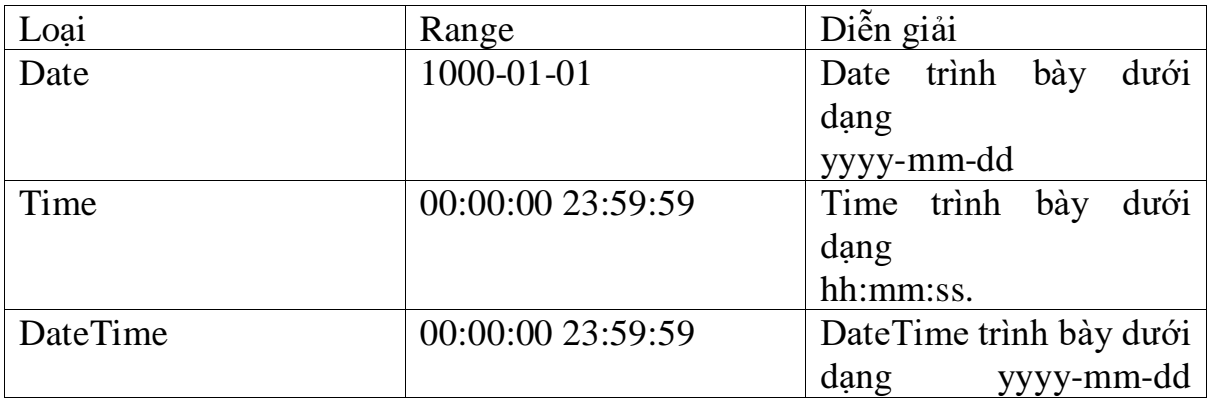

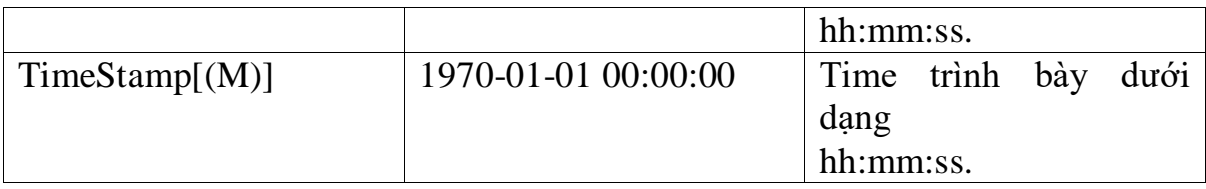

**Kiểu dữ liệu String: Chia làm 3 loại là Char (chiều dài cố định) và Varchar (chiều dài biến thiên); Text (cho phép lưu chuỗi lớn) và Blob (cho phép lưu đối tượng nhị phân); Enum và Set**

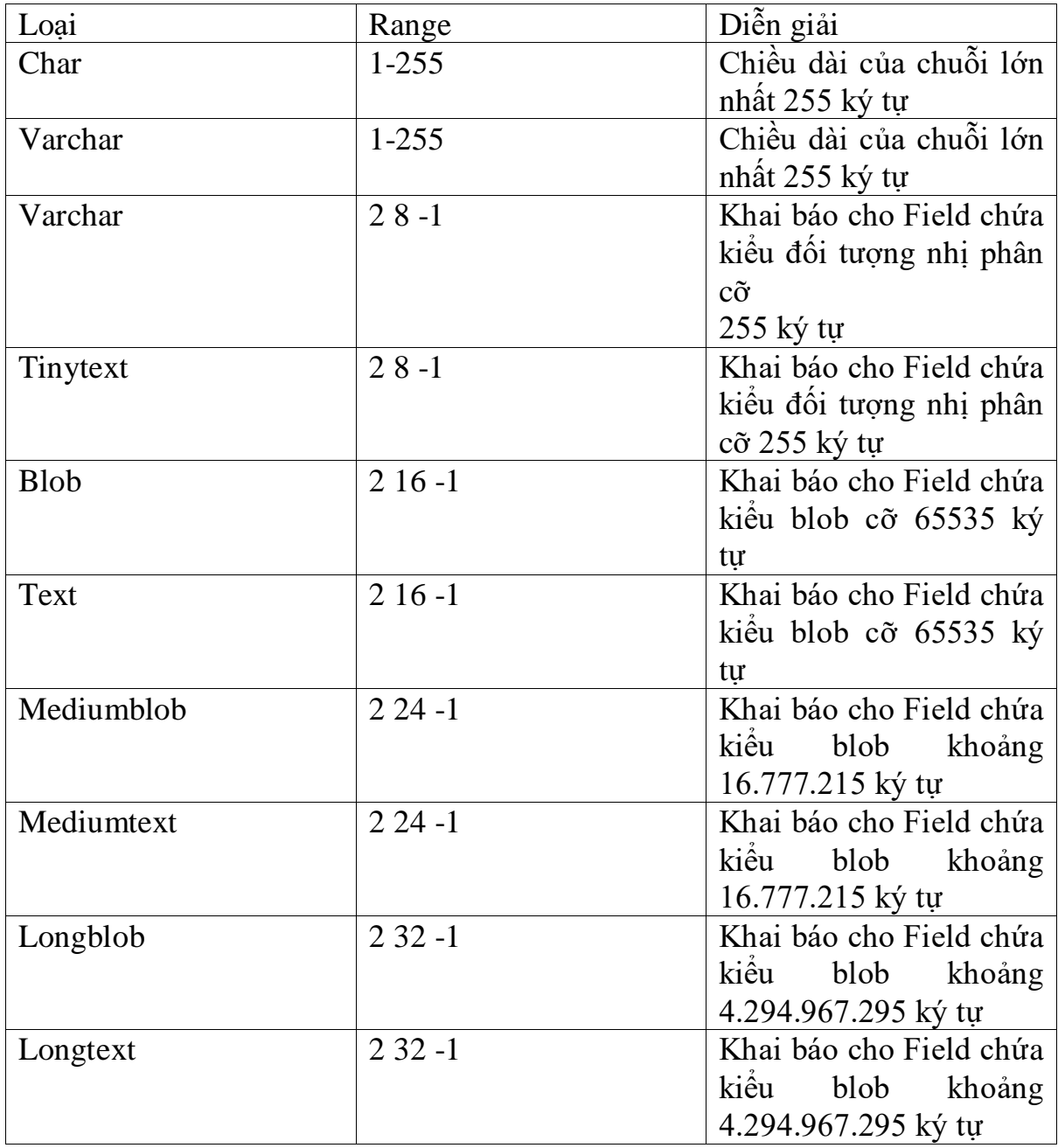

#### <span id="page-28-0"></span>**6.4 Các thao tác cập nhật dữ liệu**

- SELECT (truy vấn mẫu tin): SELECT dùng để truy vẫn từ một hay nhiều bảng khác nhau, kết quả trả về là một tập mẫu tin thỏa mãn các điều kiện cho trước nếu có, cú pháp phát biểu SQL dạng SELECT như sau:

```
-INSERT (thêm mẫu tin):
[LIMIT FromNumber/ ToNumber]
SELECT
[FROM<danh sách các bảng>]
[WHERE<các điều kiện ràng buộc>]
[GROUP BY<tên cột/ biểu thức trong SELECT>]
[HAVING<điều kiện bắt buộc của GROUP BY>]
[ORDER BY<danh sách các cột>]
```
#### **Cú pháp:**

INSERT INTO Tên\_bảng VALUE (bộ giá trị) - Update (cập nhật dữ liệu)

## **-UPDATE và DELETE**

**Cú pháp:**

```
UPDATE TABLE tên_bảng
SET tên_cột = Biểu_thức
[WHERE điều_kiện]
- Delete (xóa mẫu tin):
Cú pháp: DELETE FROM tên bảng
[WHERE điều_kiện]
```
#### <span id="page-29-0"></span>**6.5 Các hàm thông dụng trong MySQL**

- Các hàm trong GROUP BY

Hàm AVG: hàm trả về giá trị bình quân của cột hay trường trong câu truy vấn.

Hàm MIN: hàm trả về giá trị nhỏ nhất của cột hay trường trong câu truy vấn. Hàm MAX: hàm trả về giá trị lớn nhất của cột hay trường trong câu truy vấn. Hàm COUNT: hàm trả về số lượng mẫu tin trong câu truy vấn.

Hàm SUM: hàm trả về tổng các giá trị của cột, trường trong câu truy vấn.

- Các hàm xử lý chuỗi

Hàm ASCII: hàm trả về giá trị mã ASCII của ký tự bên trái của chuỗi. Hàm CHAR: hàm chuyển đổi kiểu mã ASCII từ số nguyên sang dạng chuỗi. Hàm UPPER: hàm chuyển đổi chuỗi sang kiểu chữ hoa.

Hàm LOWER: hàm chuyển đổi chuỗi sang kiểu chữ thường.

Hàm LEN: hàm trả về chiều dài của chuỗi.

Hàm LTRIM: hàm loại bỏ khoảng trắng bên trái chuỗi.

Hàm LTRIM: hàm loại bỏ khoảng trắng bên phải chuỗi.

Hàm LEFT(STR, N): hàm trả về chuỗi bên trái tính từ đầu cho đến vị trí

Hàm RIGHT(STR, N): hàm trả về chuỗi bên phải tính từ đầu cho đến vị trí n.

Hàm INSTRT: hàm trả về chuỗi vị trí bắt đầu của chuỗi con trong chuỗi xét.

- Các hàm xử lý về thời gian

Hàm CURDATE(): hàm trả về ngày, tháng, năm hiện hành của hệ thống.

Hàm CURTIME(): hàm trả về giờ, phút, giây hiện hành của hệ thống.

Hàm Period\_Diff: hàm trả về số ngày trong khoảng thời gian giữa 2 ngày.

Hàm Dayofmonth: hàm trả ngày thứ mấy trong tháng.

#### <span id="page-30-0"></span>**7. Framework Laravel**

#### <span id="page-30-1"></span>**7.1 Mô hình MVC**

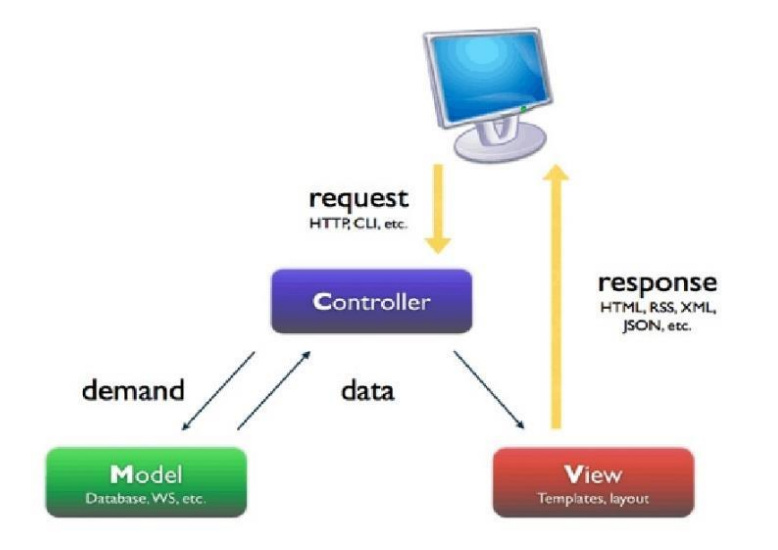

**Mô hình MVC (Model – View – Controller)** là một kiến trúc phần mềm hay mô hình thiết kế được sử dụng trong kỹ thuật phần mềm. Nó giúp cho các developer tách ứng dụng của họ ra 3 thành phần khác nhau Model, View và Controller. Mỗi thành phần có một nhiệm vụ riêng biệt và độc lập với các thành phần khác.

# **a) Các thành phần trong MVC**

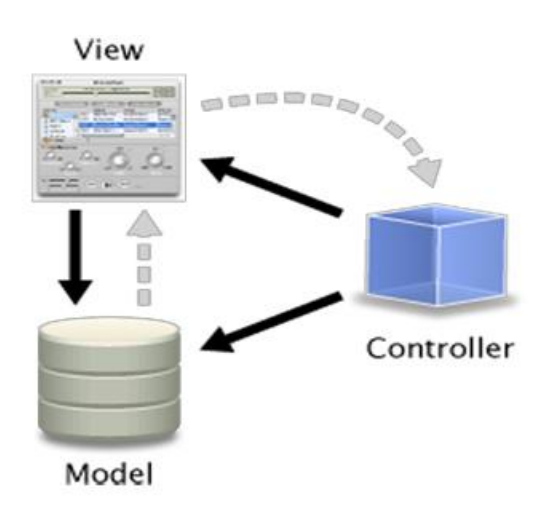

**-M là Model:** Đây là thành phần chứa tất cả các nghiệp vụ logic, phương thức xử lý, truy xuất database, đối tượng mô tả dữ liệu như các Class, hàm xử lý…

**-V là View:** Đảm nhận việc hiển thị thông tin, tương tác với người dùng, nơi chứa tất cả các đối tượng GUI như textbox, images…Hiểu một cách đơn giản, nó là tập hợp các form hoặc các file HTML.

**-C là Controller:** Giữ nhiệm vụ nhận điều hướng các yêu cầu từ người dùng và gọi đúng những phương thức xử lý chúng... Chẳng hạn thành phần này sẽ nhận request từ url và form để thao tác trực tiếp với Model. 2.3.2 Laravel là gì?

# **b) MVC làm việc như thế nào?**

Đây là một cách đơn giản để mô tả lại luồng sự kiện được xử lý trong MVC:

- User tương tác với View, bằng cách click vào button, user gửi yêu cầu đi.
- Controller nhận và điều hướng chúng đến đúng phương thức xử lý ở Model.

- Model nhận thông tin và thực thi các yêu cầu.

- Khi Model hoàn tất việc xử lý, View sẽ nhận kết quả từ Model và hiển thị lại cho người dùng.

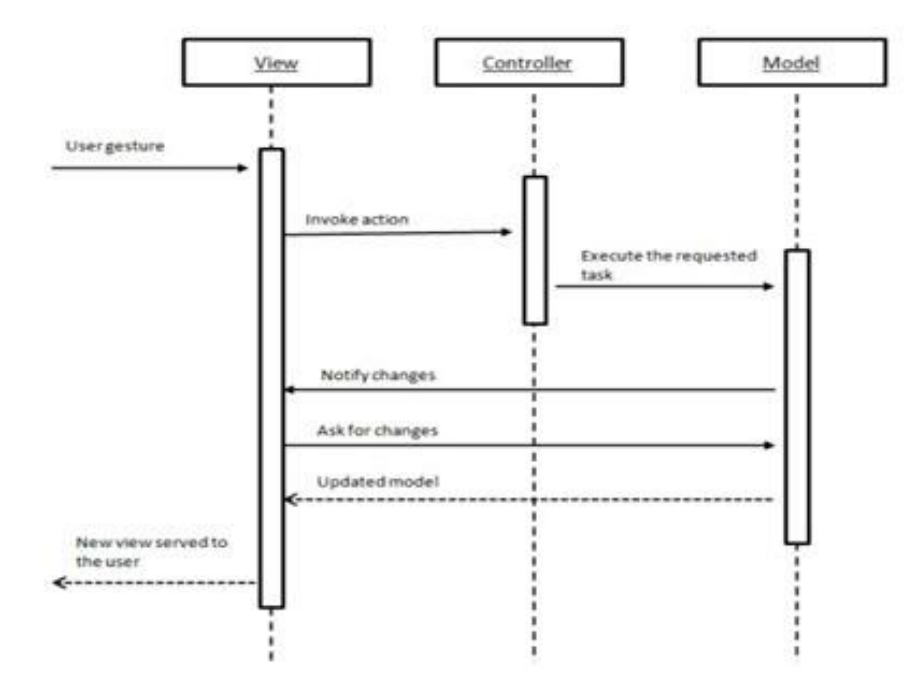

# **c) Ưu điểm và nhược điểm của MVC**

## 1. Ưu điểm:

Thể hiện tính chuyên nghiệp trong lập trình, phân tích thiết kế. Do được chia thành các thành phần độc lập nên giúp phát triển ứng dụng nhanh, đơn giản, dễ nâng cấp, bảo trì..

## 2. Nhược điểm:

Đối với dự án nhỏ việc áp dụng mô hình MC gây cồng kềnh, tốn thời gian trong quá trình phát triển. Tốn thời gian trung chuyển dữ liệu của các thành phần.

#### <span id="page-32-0"></span>**7.2 Laravel**

Laravel là một PHP framework mã nguồn mở và miễn phí, được phát triển bởi Taylor Otwell và nhắm vào mục tiêu hỗ trợ phát triển các ứng dụng web theo kiến trúc model-view-controller (MVC). Những tính năng nổi bật của Laravel bao gồm cú pháp dễ hiểu – rõ ràng , một hệ thống đóng gói modular và quản lý gói phụ thuộc, nhiều cách khác nhau để truy cập vào các

cơ sở dữ liệu quan hệ, nhiều tiện ích khác nhau hỗ trợ việc triển khai vào bảo trì ứng dụng.

Vào khoảng Tháng 3 năm 2015, các lập trình viên đã có một cuộc bình chọn PHP framework phổ biến nhất, Laravel đã giành vị trí quán quân cho PHP framework phổ biến nhất năm 2015, theo sau lần lượt là Symfony2, Nette, CodeIgniter, Yii2 vào một số khác. Trước đó, Tháng 8 2014, Laravel đã trở thành project PHP phổ biến nhất và được theo dõi nhiều nhất trên Github.

Laravel được phát hành theo giấy phép MIT, với source code được lưu trữ tại Github.4aw54.

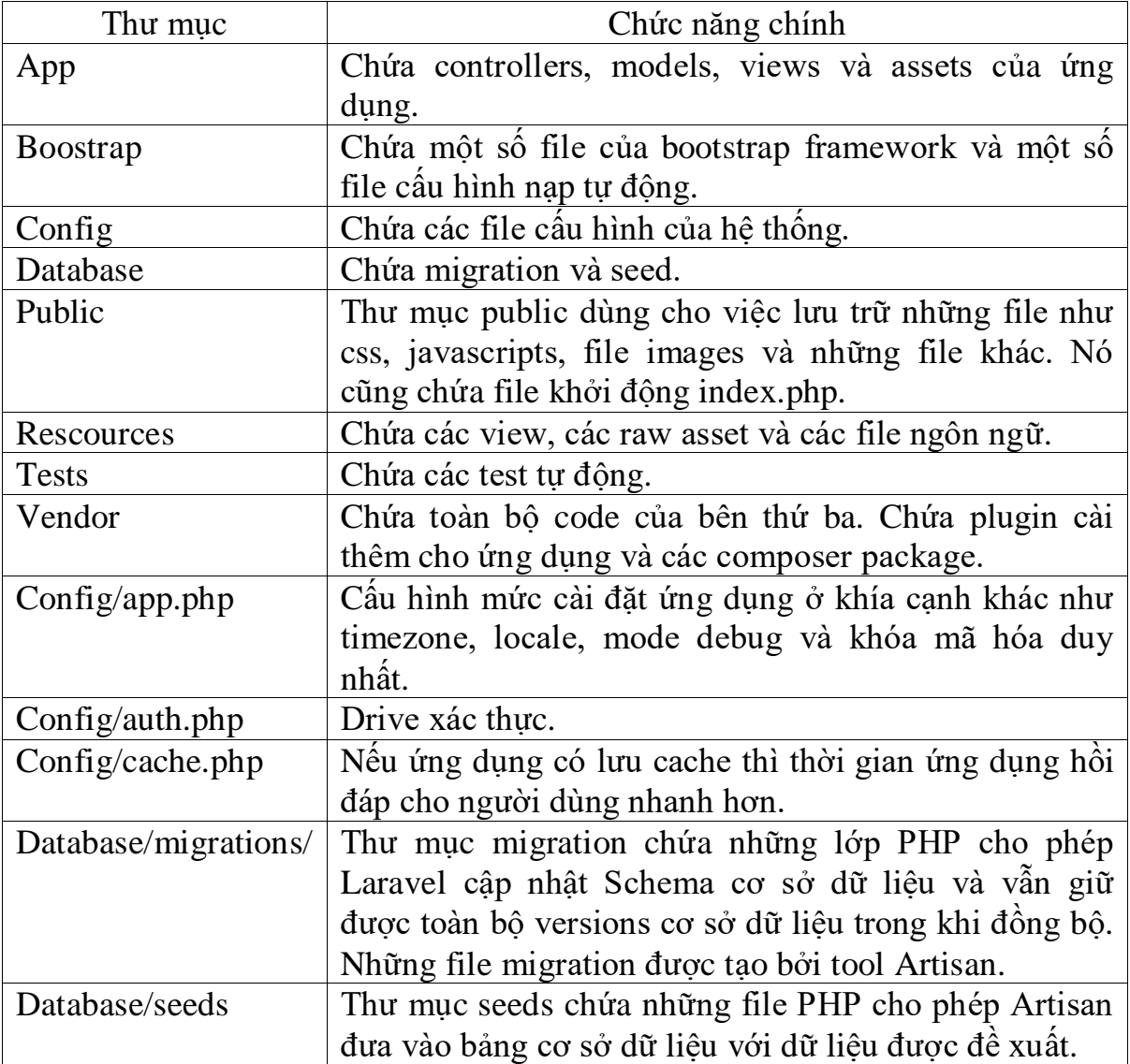

# <span id="page-33-0"></span>**7.3 Cấu trúc của Laravel**

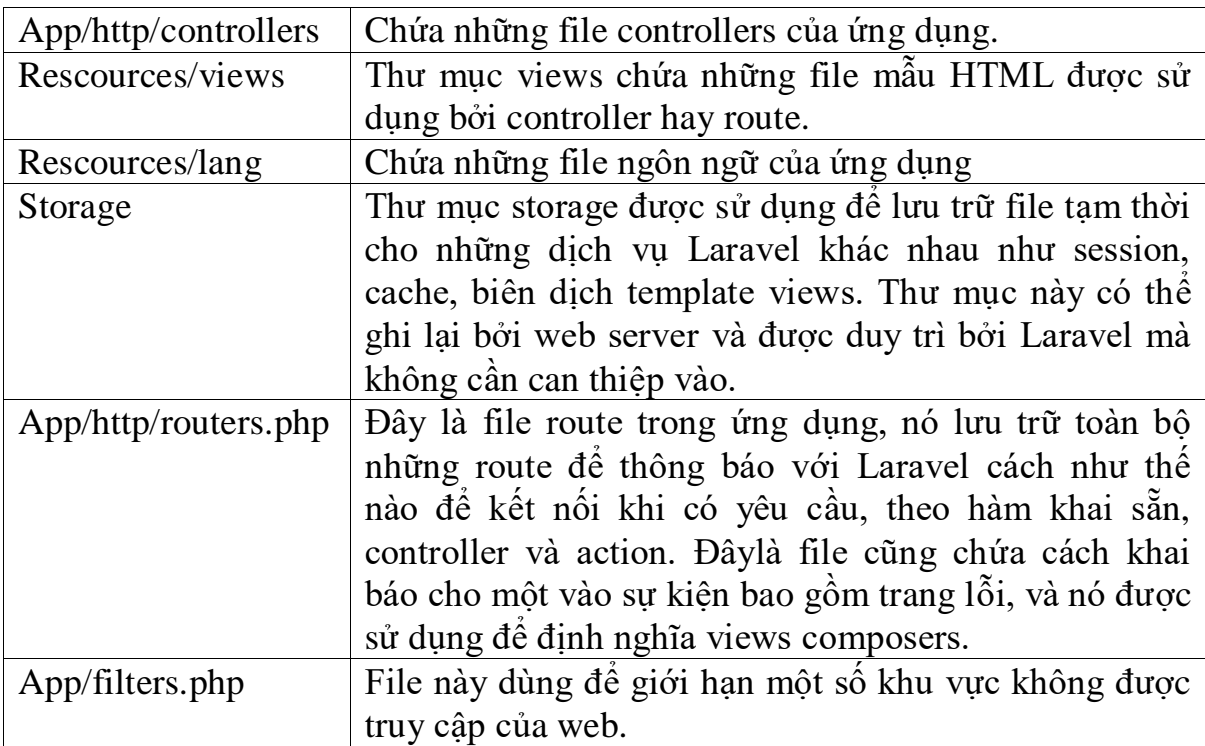

# **CHƯƠNG II PHÂN TÍCH THIẾT KẾ HỆ THỐNG**

# <span id="page-35-1"></span><span id="page-35-0"></span>**Biểu đồ nghiệp vụ**

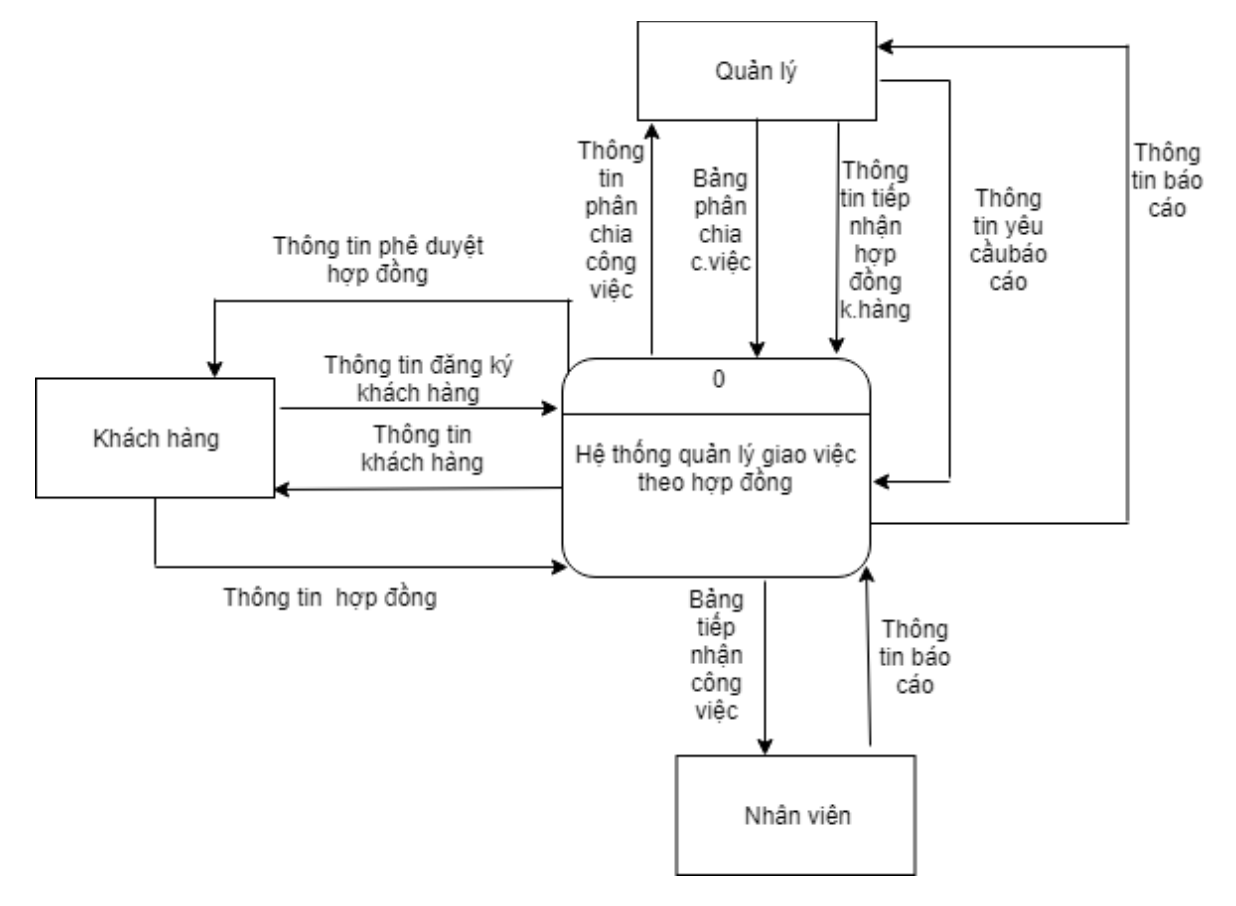

## <span id="page-36-0"></span>**1.1 Biểu đồ phân rã chức năng**

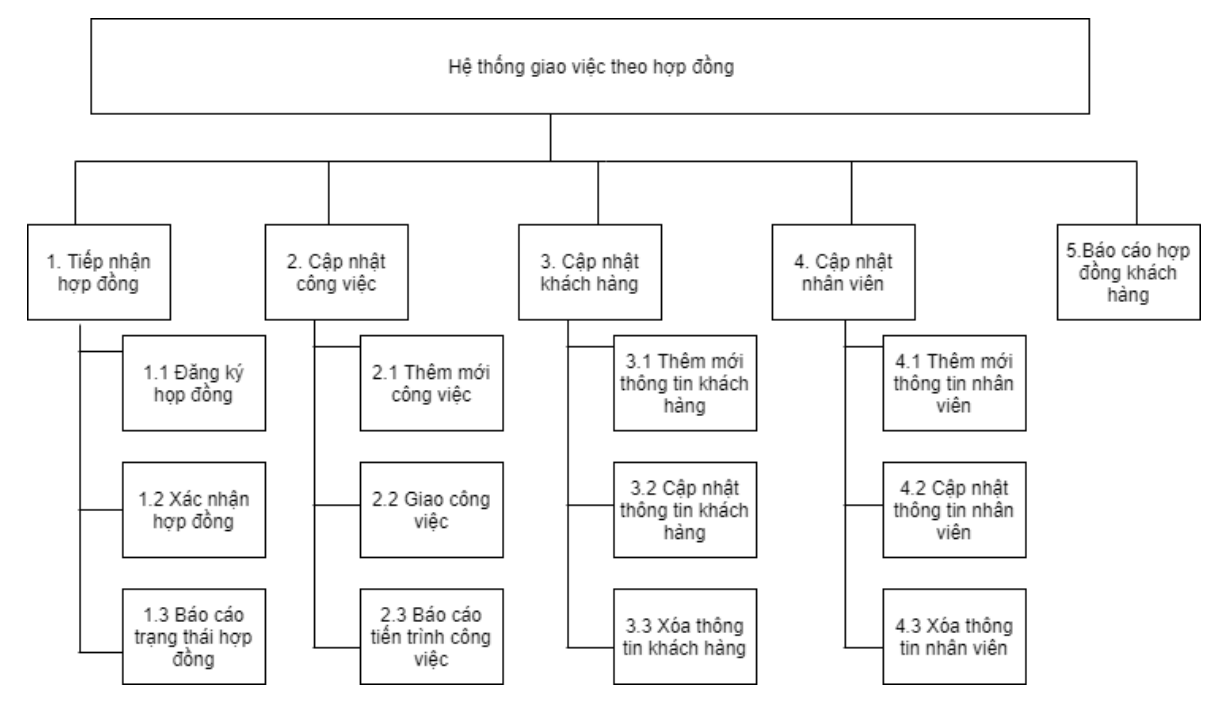

<span id="page-36-1"></span>**Mô tả chi tiết chức năng.**

1.1 Đăng ký hợp đồng: Khi khách hàng đăng nhập vào hệ thống sẽ tiến hành đăng ký hợp đồng.

1.2 Xác nhận hợp đồng: Người quản lý sẽ tiến hành xác nhận hợp đồng sau khi khách hàng đã đăng ký hợp đồng.

1.3 Báo cáo trạng thái hợp đồng: Người quản lý sẽ báo cáo trạng thái hợp đồng cho khách hàng.

2.1 Thêm mới công việc: Người quản lý sẽ tiến hành thêm mới công việc sau khi đã xác nhận hợp đồng.

2.2 Giao công việc: Người quản lý sẽ giao những công việc cho nhân viên làm

2.3 Báo cáo tiến trình công việc: Nhân viên làm sẽ báo cáo lại tiến trình cho người quản lý.

3.1 Thêm mới thông tin khách hàng: Khách hàng đăng ký thông tin qua hệ thống.

3.2 Cập nhật thông tin khách hàng: Khi có thông tin cần thay đổi người quản lý sẽ tiến hành sửa thông tin.

3.3 Xóa thông tin khách hàng: Người quản lý sẽ xóa thông tin khách hàng khi khách hàng không muốn yêu cầu làm hợp đồng nữa.

4.1 Thêm mới thông tin nhân viên: Khi có nhân viên mới người quản lý sẽ tiến hành thêm mới thông tin nhân viên đó.

4.2 Cập nhật thông tin nhân viên: Khi nhân viên thay đổi thông tin thì người quản lý sẽ tiến hành sửa thông tin nhân viên đó.

4.3 Xóa thông tin nhân viên: Khi nhân viên xin nghỉ làm tại công ty. Người quản lý sẽ xóa thông tin nhân viên đó đi.

5 Báo cáo hợp đồng khách hàng: Sau khi hoàn tất công việc trong hợp đồng thì người quản lý sẽ báo cáo cho khách hàng.

<span id="page-37-0"></span>**1.2 Danh sách hồ sơ dữ liệu**

**a) Hợp dồng**

- **b) Bảng phân chia công việc**
- **c) Danh sách khách hàng**
- **d) Danh sách nhân viên**

**f) Báo cáo**

# <span id="page-38-0"></span>**1.3 Ma trận thực thể dữ liệu**

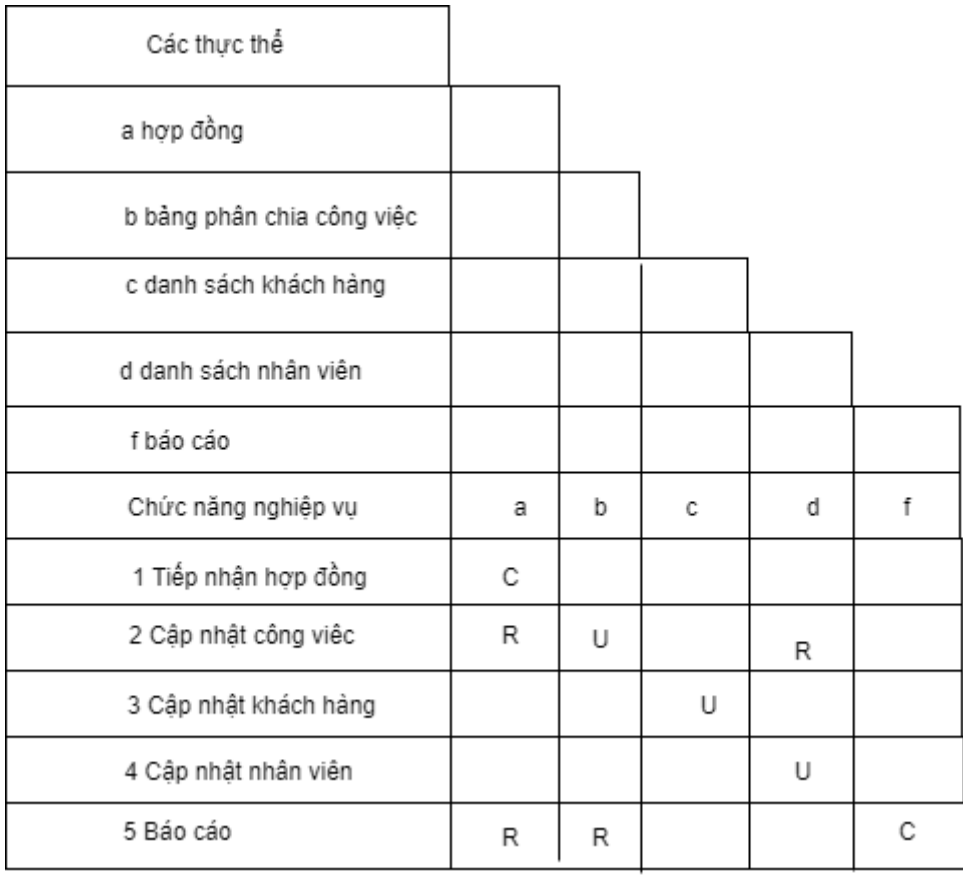

## <span id="page-39-0"></span>**2. Mô hình hóa**

# <span id="page-39-1"></span> **2.1 Biểu đồ luồng dữ liệu hệ thống**

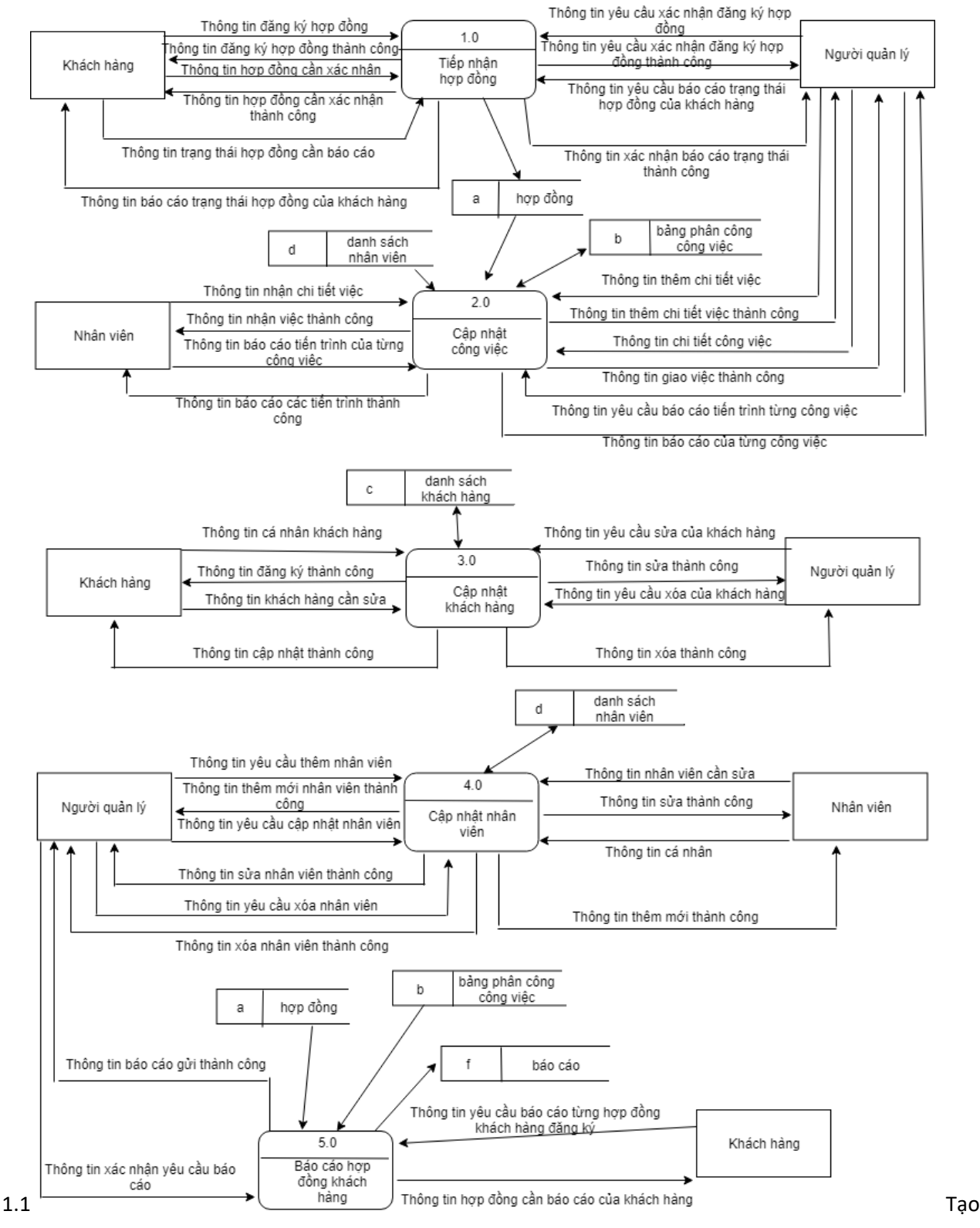

báo

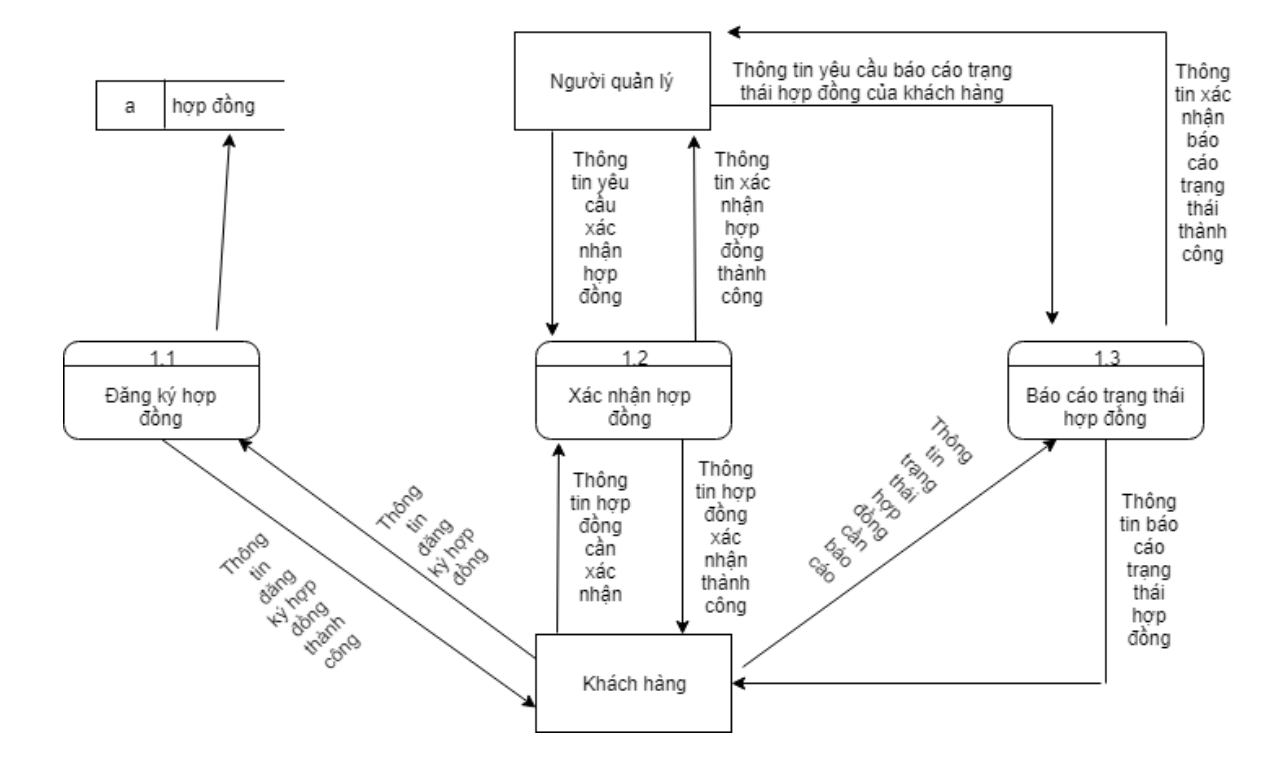

# <span id="page-40-0"></span>2.2 **Biểu đồ luồng dữ liệu mức 1 - chức năng tiếp nhận hợp đồng**

<span id="page-40-1"></span>2.3 Biểu đồ luồng dữ liệu mức 1 - chức năng cập nhật công việc

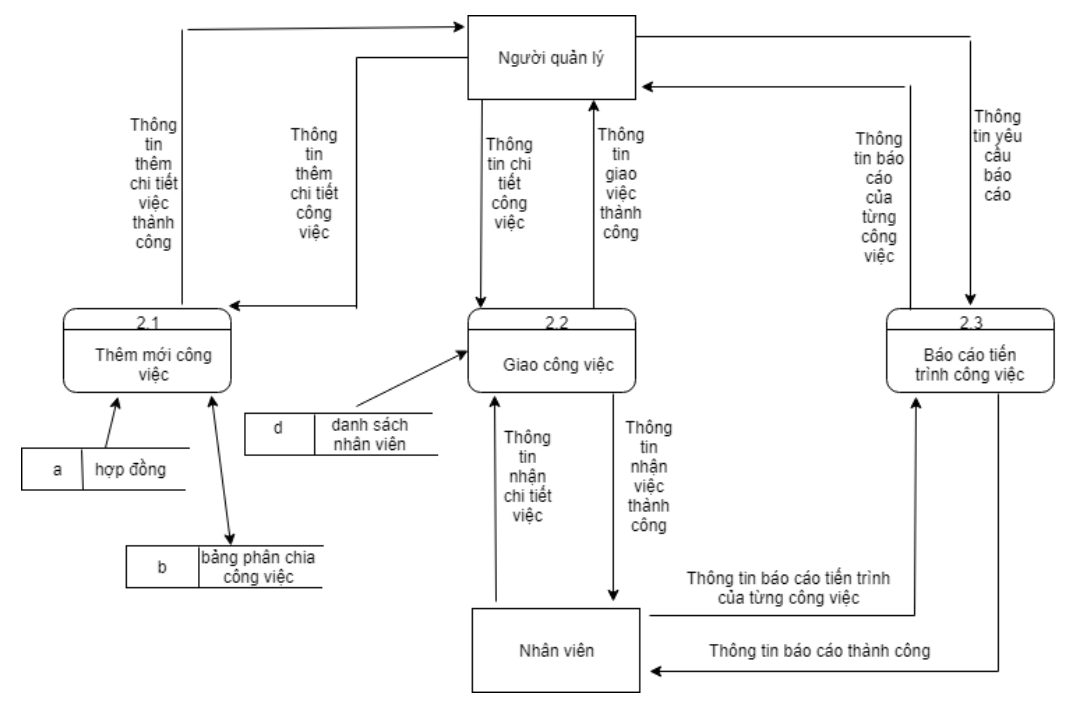

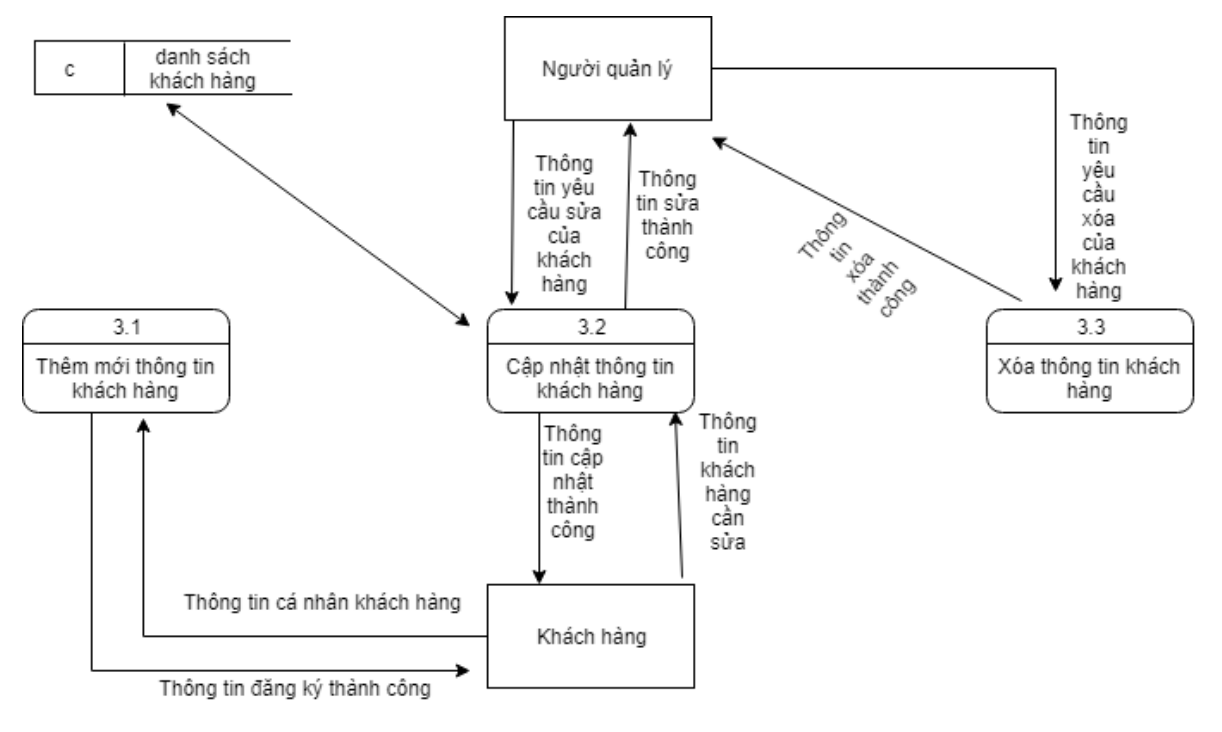

<span id="page-41-0"></span>2.4 Biểu đồ dữ liệu mức 1 - chức năng cập nhật khách hàng

#### <span id="page-41-1"></span>**2.5 Biểu đồ dữ liệu mức 1 - chức năng cập nhật nhân viên**

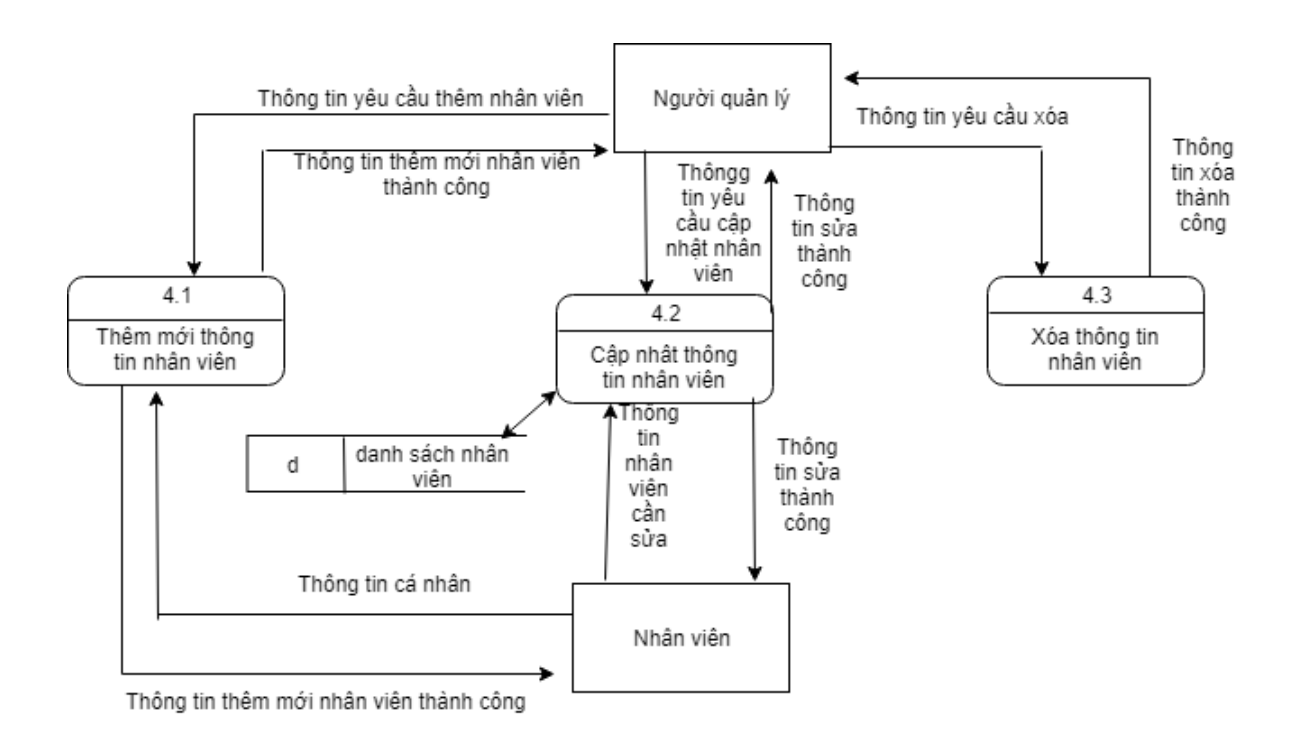

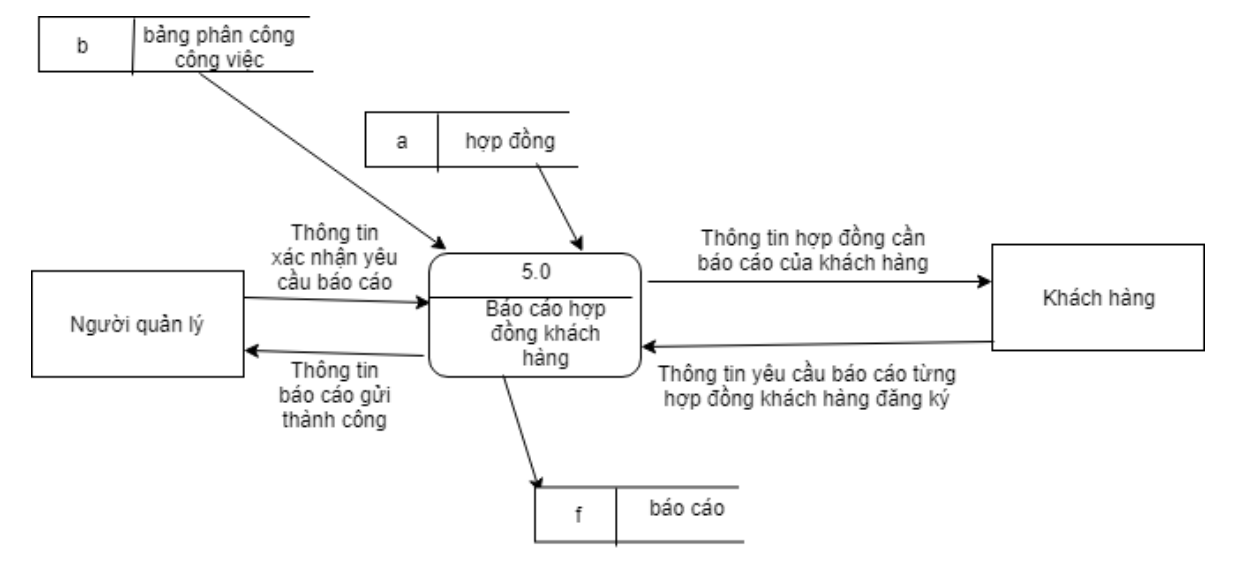

#### <span id="page-42-0"></span>2.6 Biểu đồ dữ liệu chức năng báo cáo

# <span id="page-42-1"></span>**3 Thiết kế dữ liệu**

# <span id="page-42-2"></span>**Mô hình liên kết thực thể ER**

# <span id="page-42-3"></span>**3.1 Xác định các thực thể và thuộc tính**

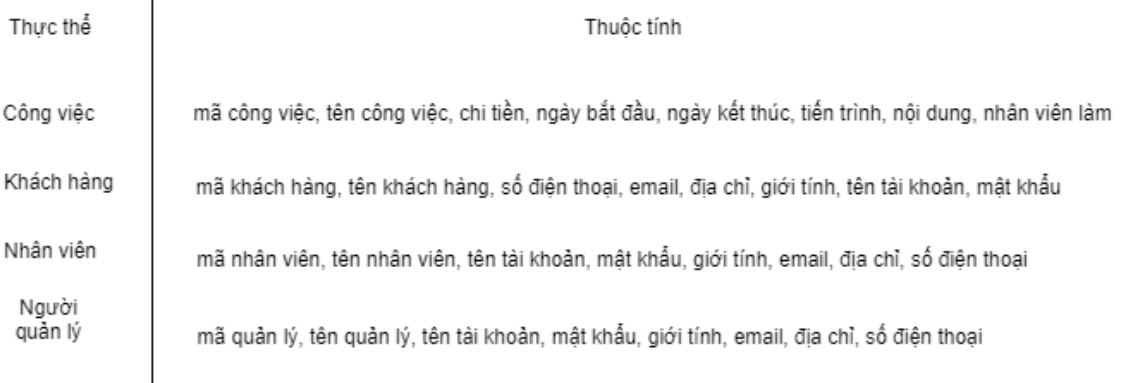

# <span id="page-43-0"></span>**3.2 Xác định các mối quan hệ**

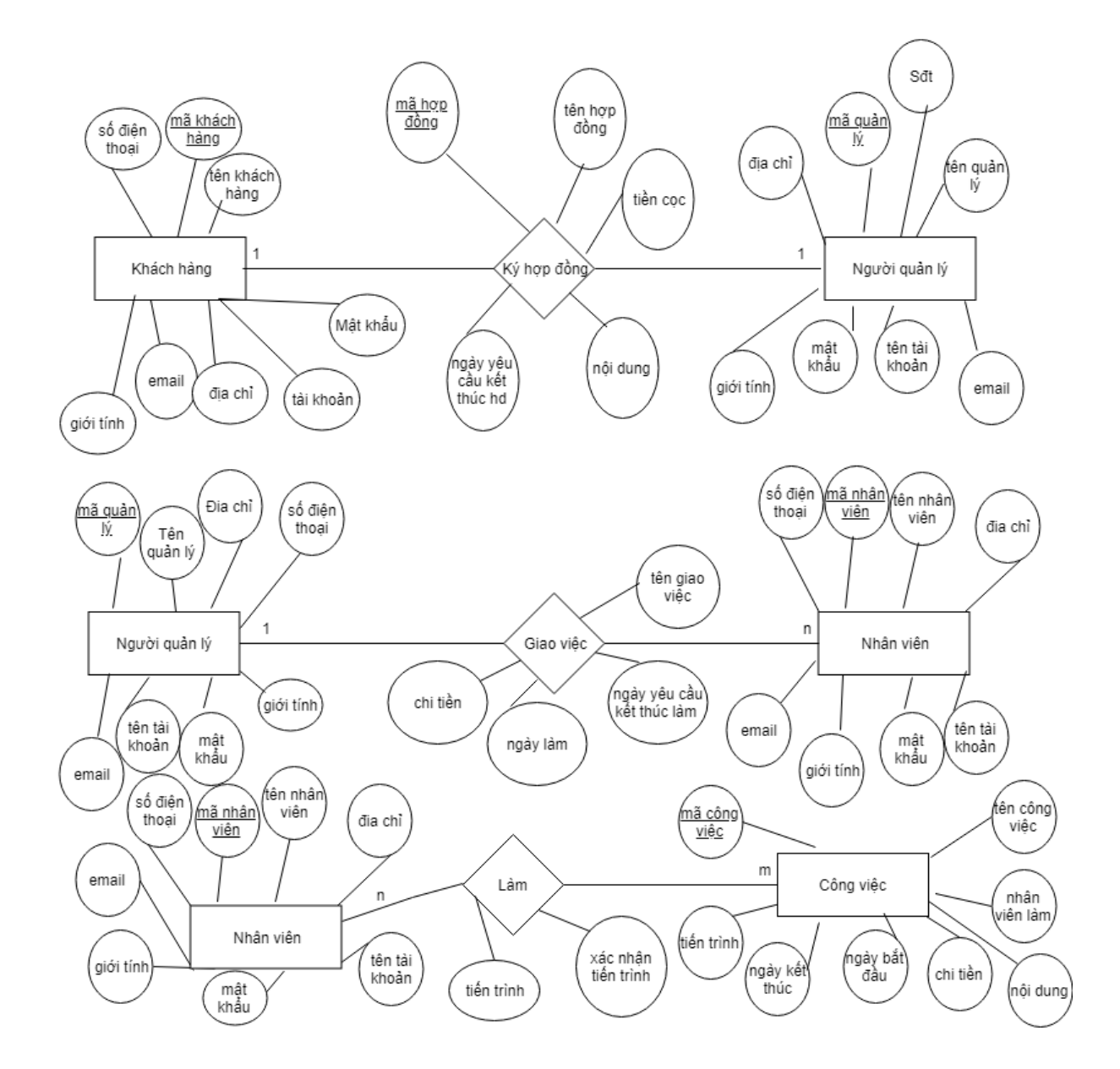

#### <span id="page-44-0"></span>**3.3 Mô hình ER**

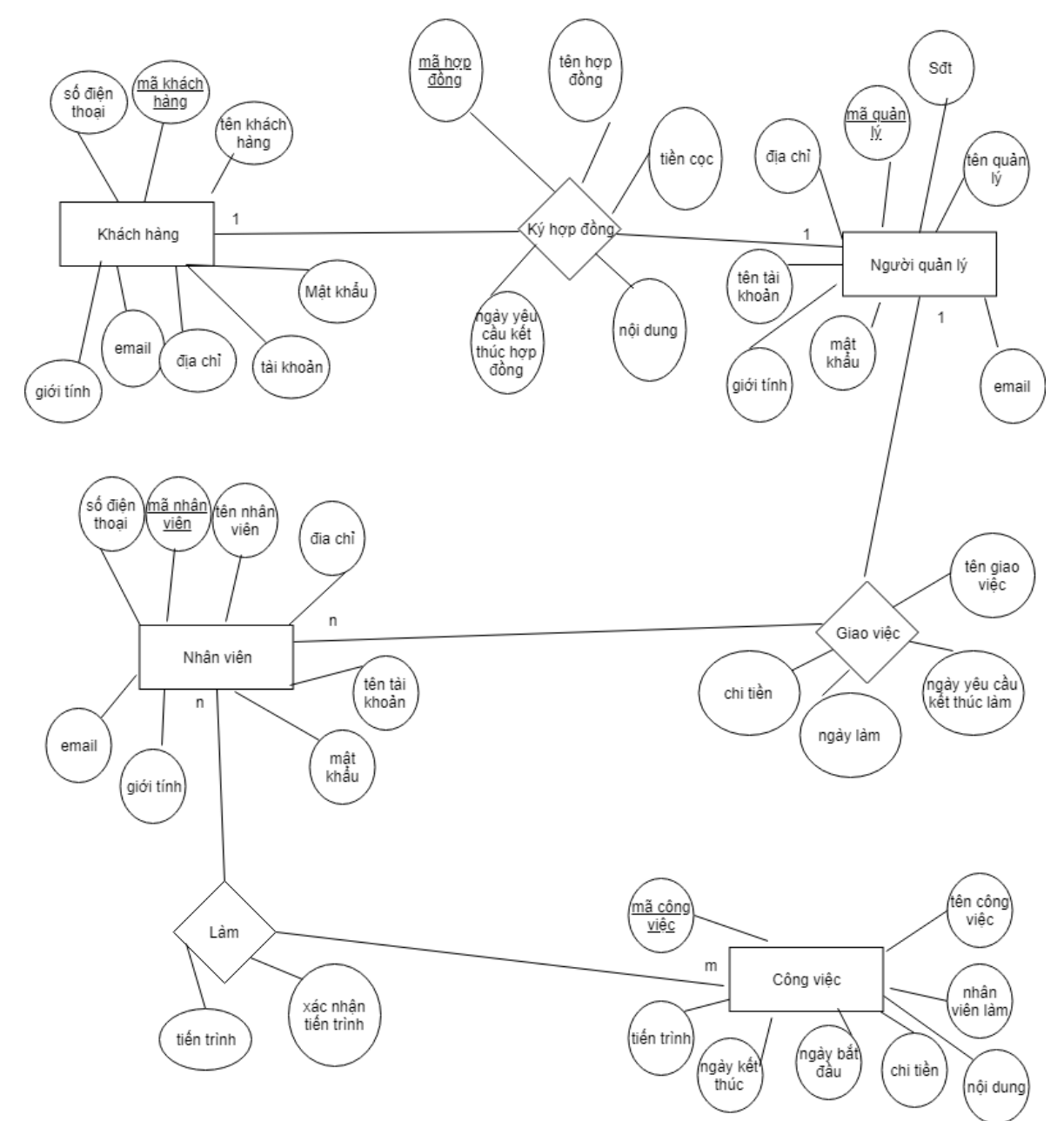

# <span id="page-45-0"></span>**3.4 Thiết kế các bảng dữ liệu**

3.4a Bảng Nhanvien

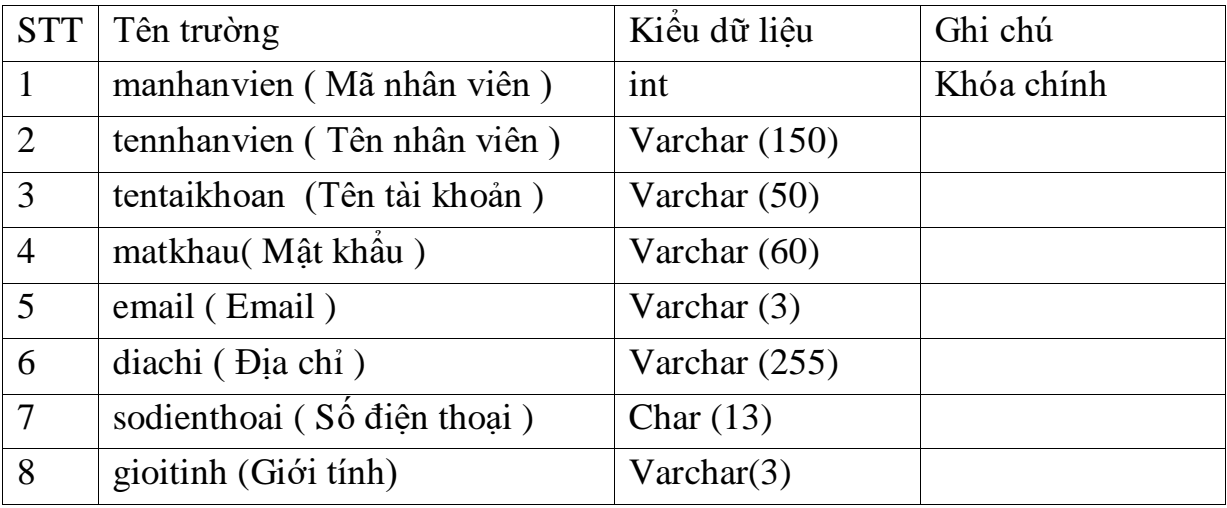

# 3.4b Bảng Khachhang

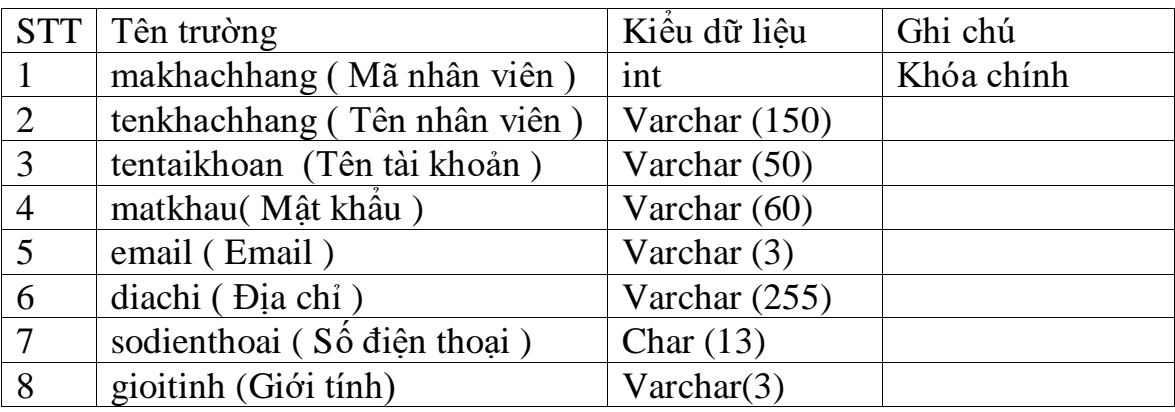

# 3.4c Bảng Nguoiquanly

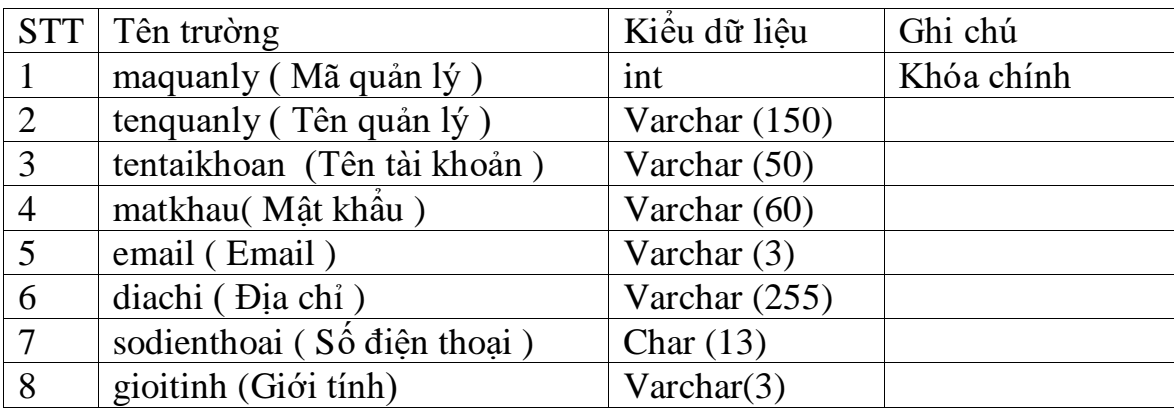

# 3.4d Bảng Congviec

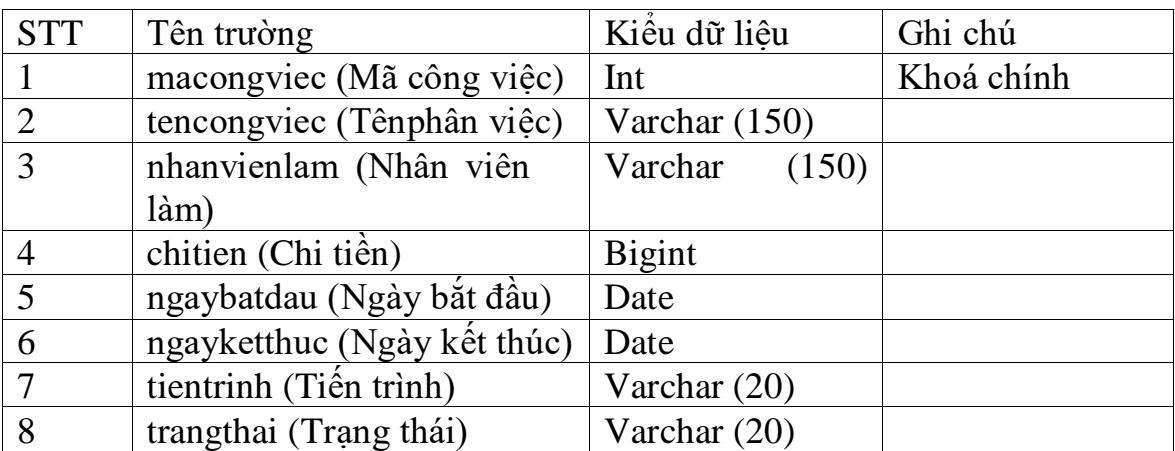

# 3.4e Bảng Kyhopdong

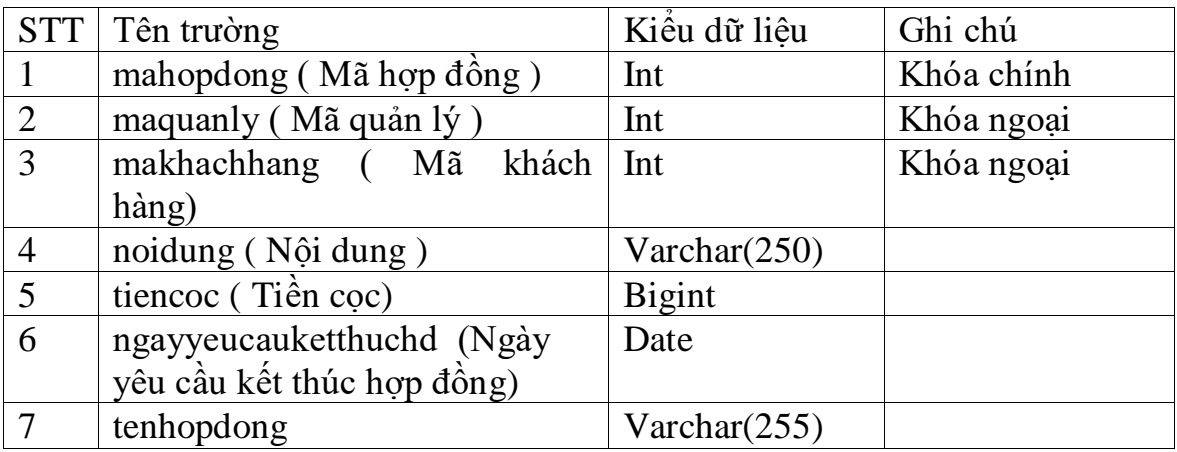

# 3.4f Bảng Giaoviec

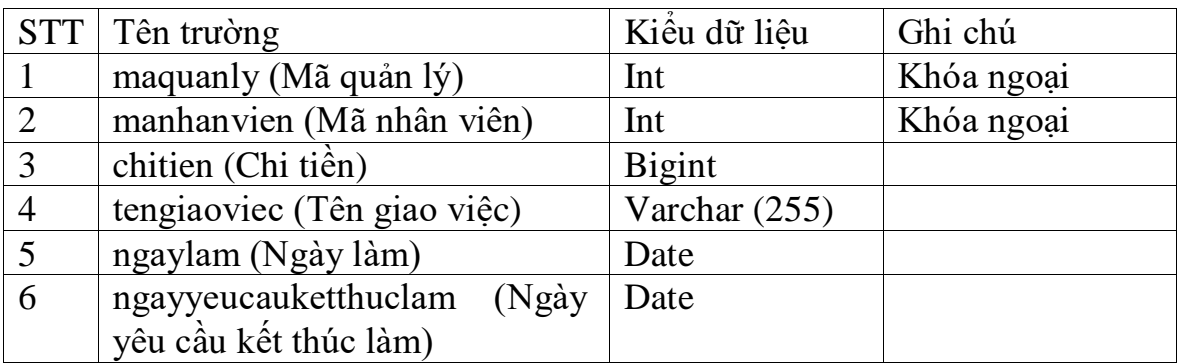

# 3.4g Bảng NV\_Lam\_CV

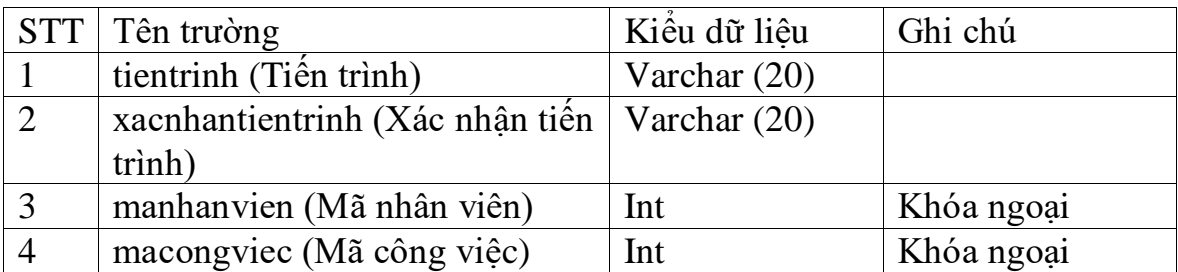

## <span id="page-47-0"></span>**3.5 Mô hình quan hệ**

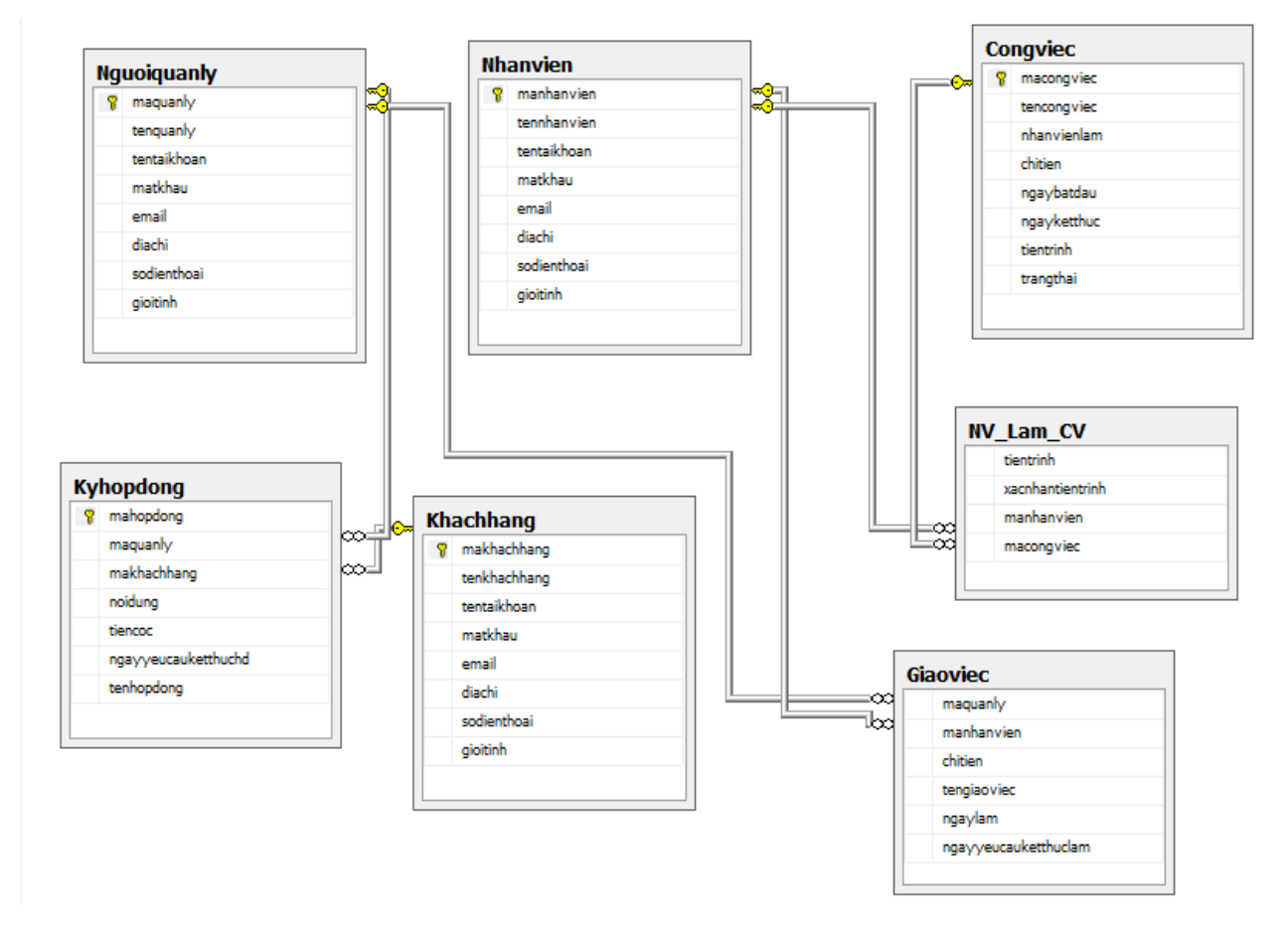

## **Chương III Ứng dụng thực nghiệm**

#### <span id="page-48-1"></span><span id="page-48-0"></span>**3.1 Môi trường thử nghiệm**

-Laptop Acer TravelMate 4740:Intel core i3,ram 4gb.

-Hệ điều hành:window 10 32bit.

-Xampp 7.2.8

-PHP Version 7.2.8

#### <span id="page-48-2"></span>**3.2 Giao diện**

Ở giao diện trang chủ của website cho phép khách hàng đăng ký tài khoản. Khi khách hàng truy cập vào có thể đăng ký hợp đồng và chờ xét duyệt từ người quản lý, người quản lý sẽ phản hồi lại tất cả các thông tin cho khách hàng từ quy trình đang chờ, đến khi hoàn thành hợp đồng. Từ đó,khách hàng có thể dễ dàng theo dõi được hợp đồng của mình dễ dàng. Khách hàng có thể để lại nôi dung theo yêu cầu ở mục nội dung được tích hợp ngay trên form đăng ký hợp đồng của công ty.

# Công ty TNHH ABC

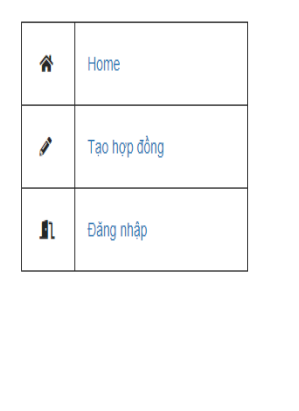

Chuyên nhận làm các hợp đồng cho mọi đối tác

-Giao diện chính của web quản lý giao việc theo hợp đồng

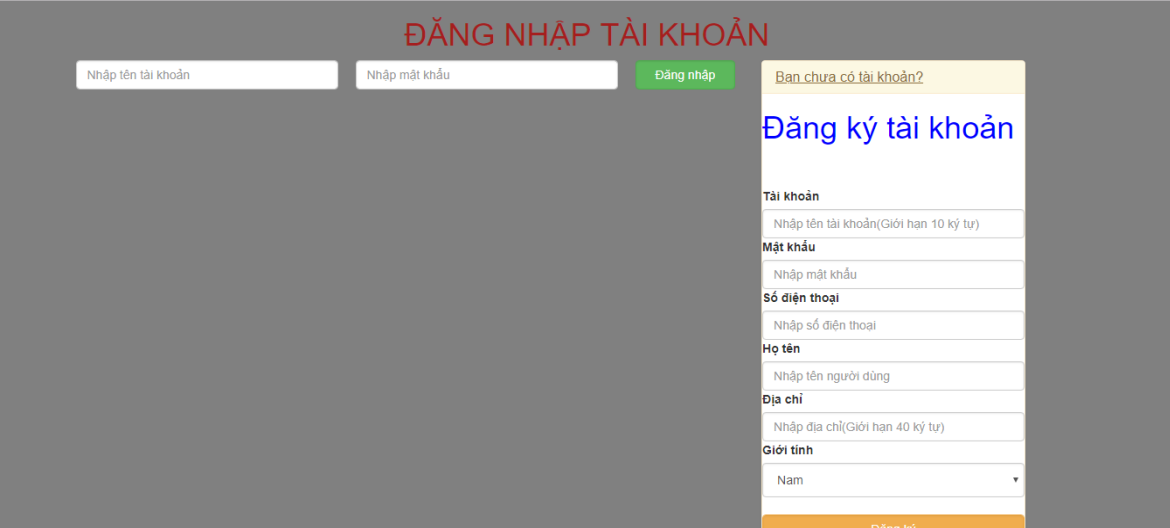

-Chức năng đăng nhập và đăng ký: Cho phép khách hàng đăng nhập để tạo hợp đồng.

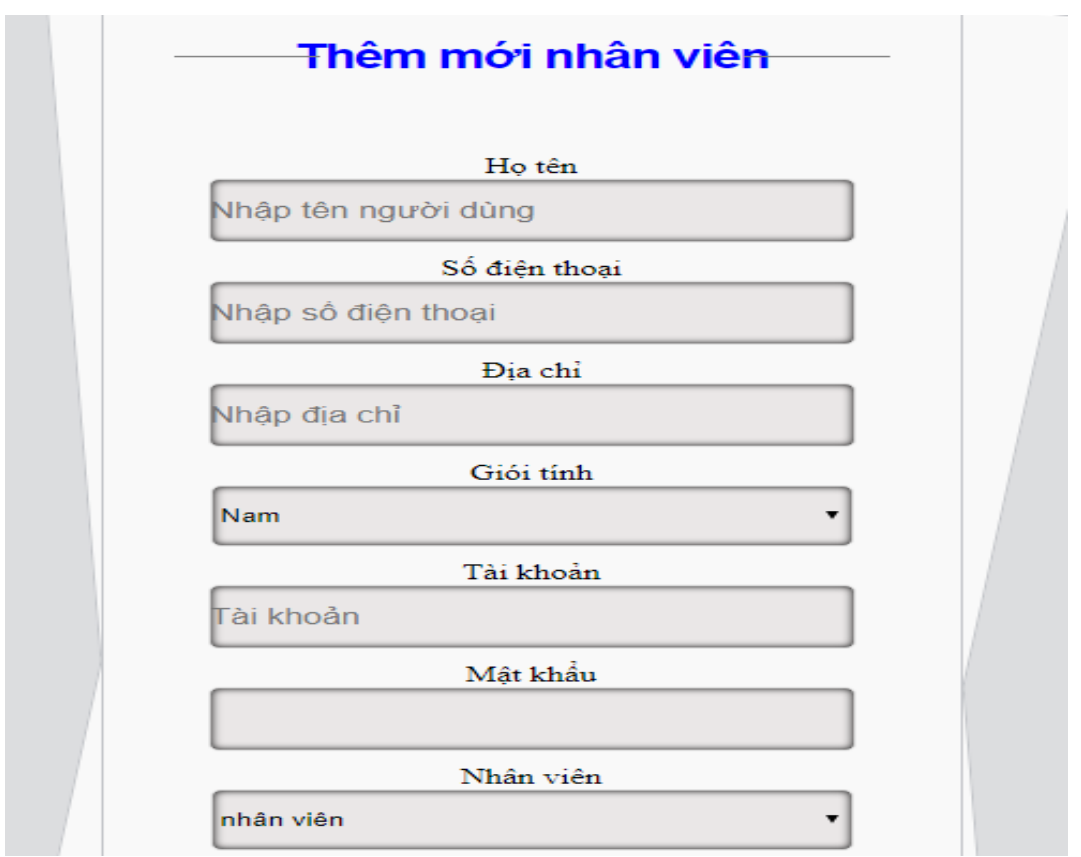

-Thêm nhân viên: Khi có nhân viên mới người quản lý tiến hành thêm mới nhân viên

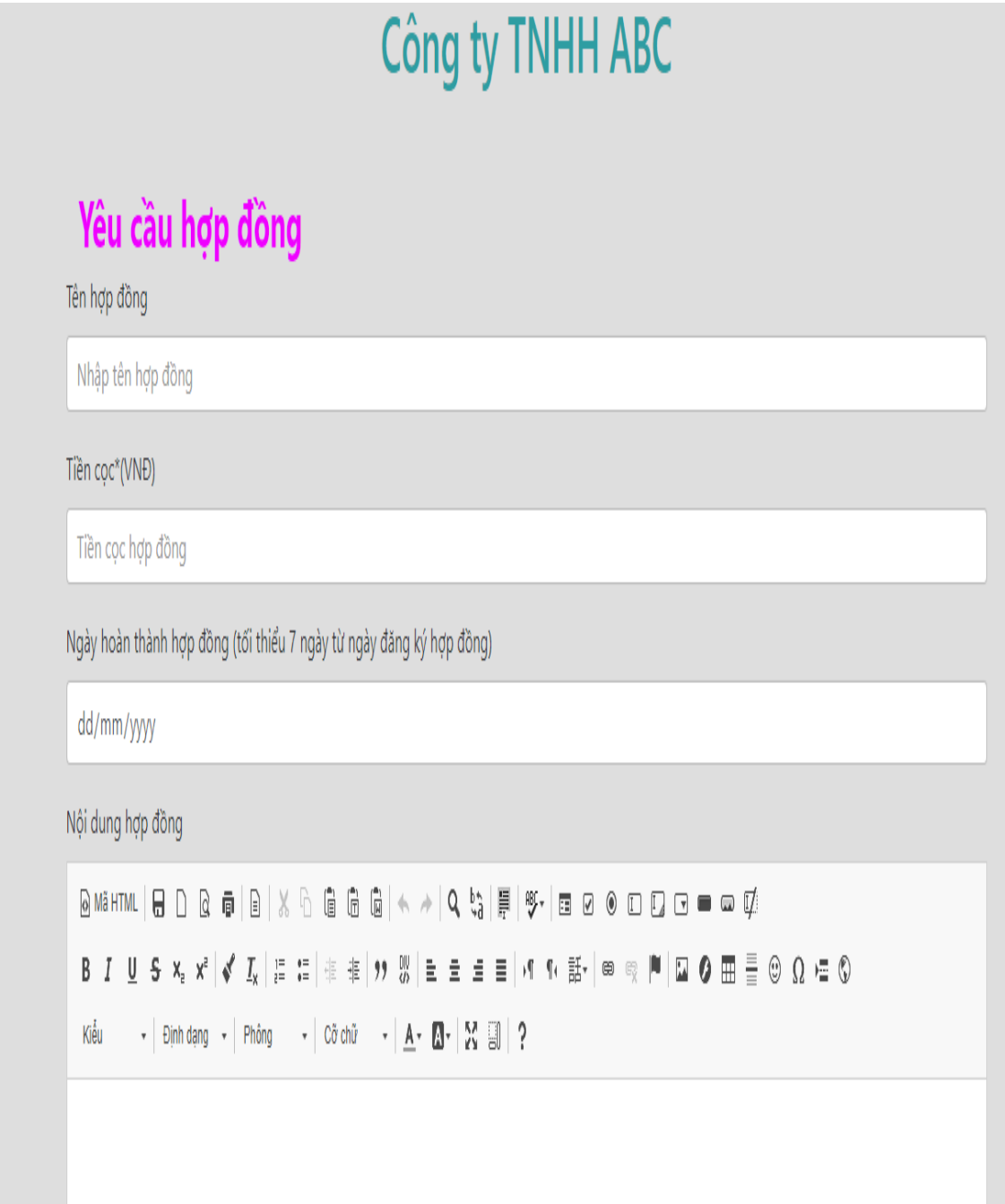

-Chức năng yêu cầu hợp đồng: Sau khi khách hàng đăng nhập vào sẽ yêu cầu hợp đồng.

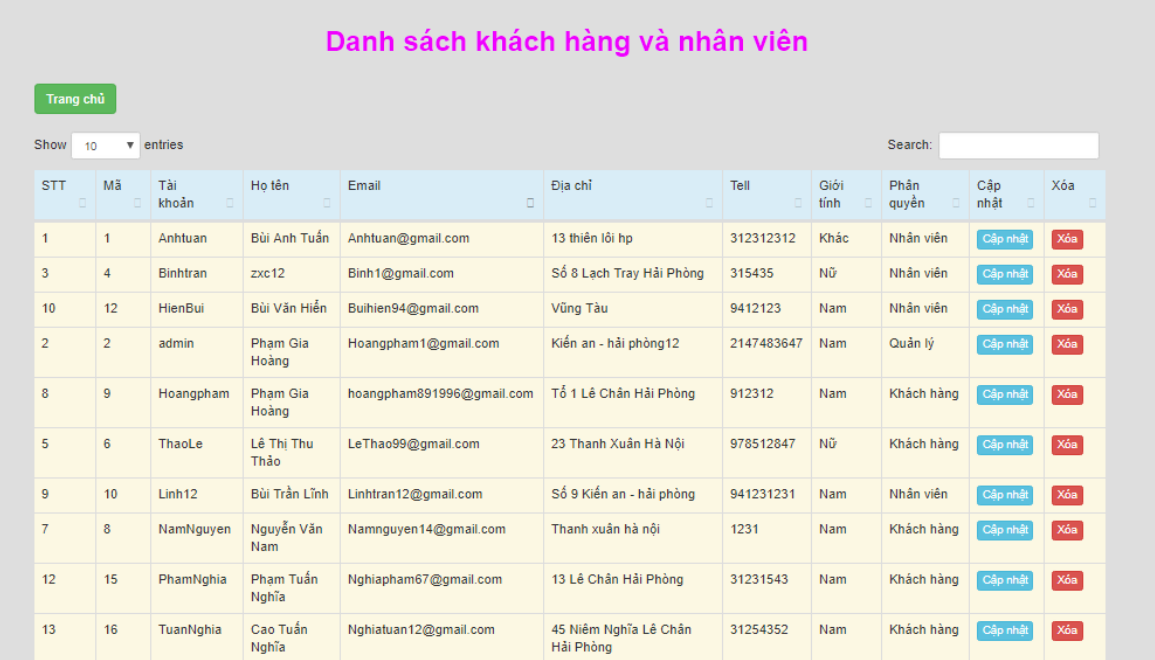

-Danh sách quản lý khách hàng và nhân viên: Người quản lý sẽ có chức năng cập nhật xóa, nhân viên và khách hàng.

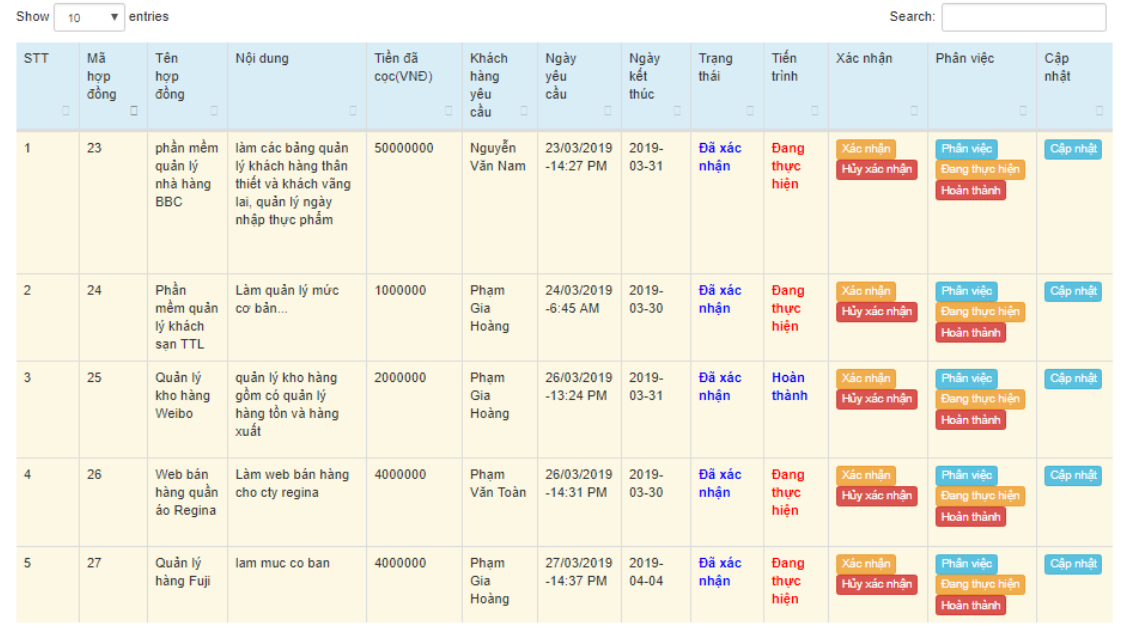

#### Danh sách các hợp đồng

-Bảng danh sách quản lý hợp đồng: Người quản lý sẽ xác nhận trạng thái và phân việc cho nhân viên làm

#### Phân công việc cho nhân viên

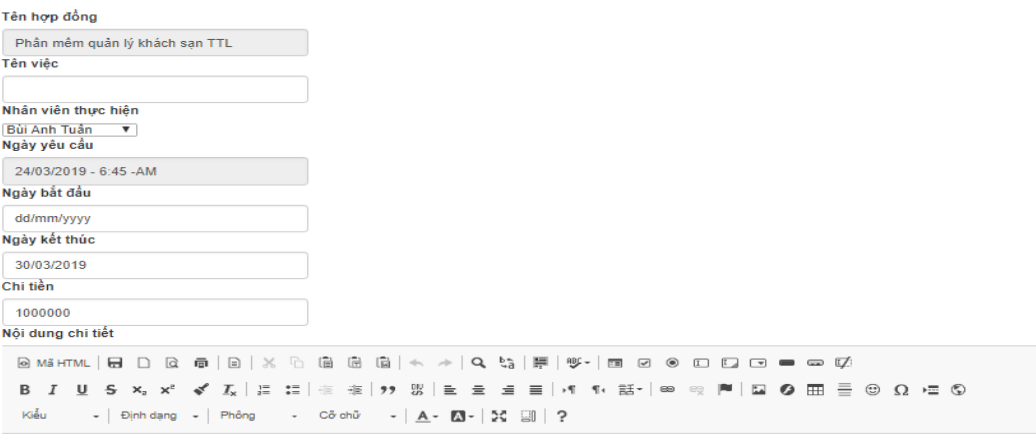

-Chức năng phân công việc: Cho phép người quản lý chia các việc nhỏ trong hợp đồng và phân công cho nhân viên.

 $\overline{\mathbf{s}}$ 

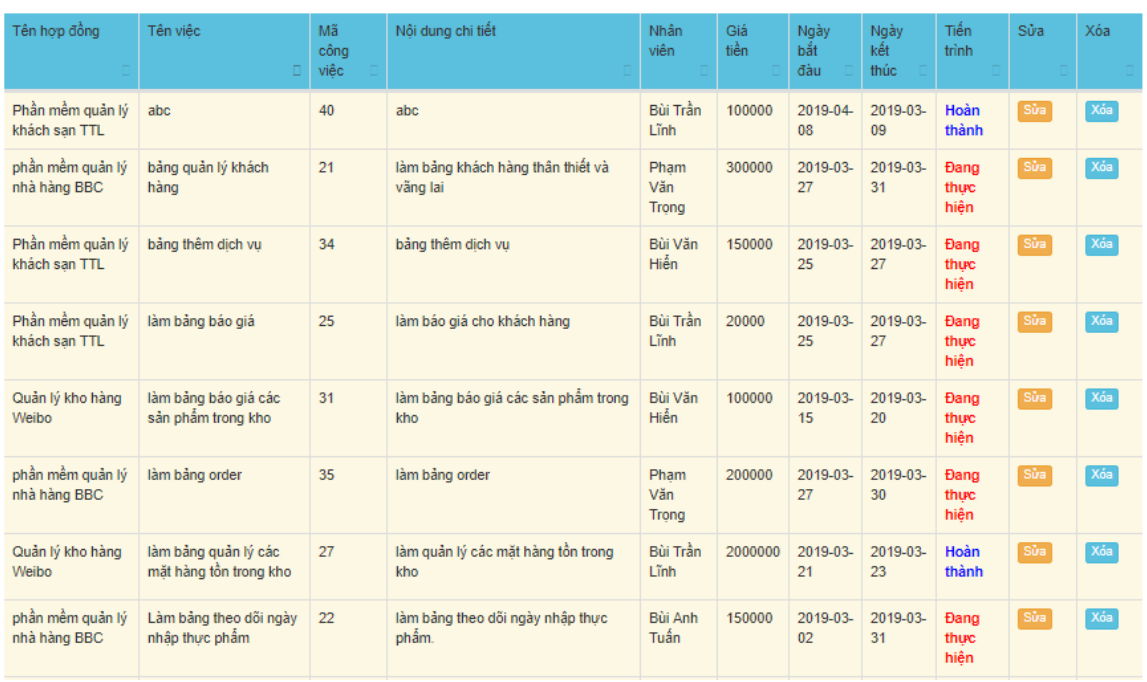

#### Danh sách các việc được giao

-Bảng danh sách các việc đã giao: Người quản lý dễ dàng quản ký được tiến trình làm việc của nhân viên.

# Phân công việc cho nhân viên

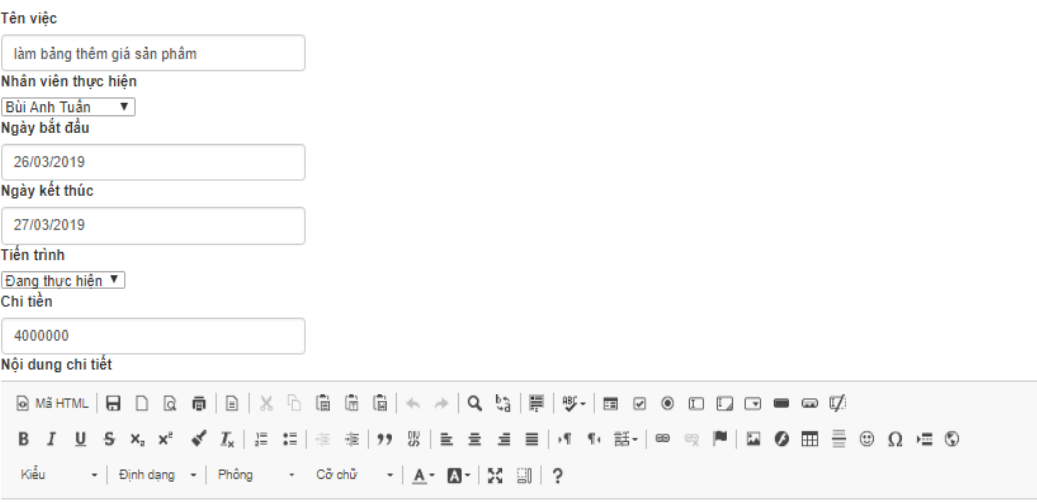

làm bằng thêm giá sản phẩm

-Chức năng sửa chi tiết việc: Người quản lý muốn đổi việc cho nhân viên hoặc đổi tên việc.

Danh sách các công việc

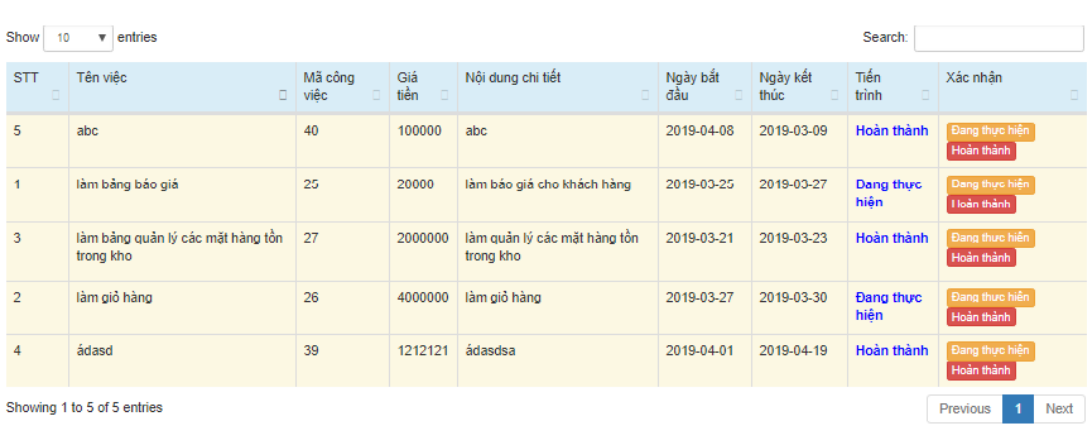

-Bảng danh sách công việc: Khi nhân viên đăng nhập sẽ biết được các công việc mà người quản lý đã phân công. Sau khi nhận sẽ báo cáo lại cho người quản lý.

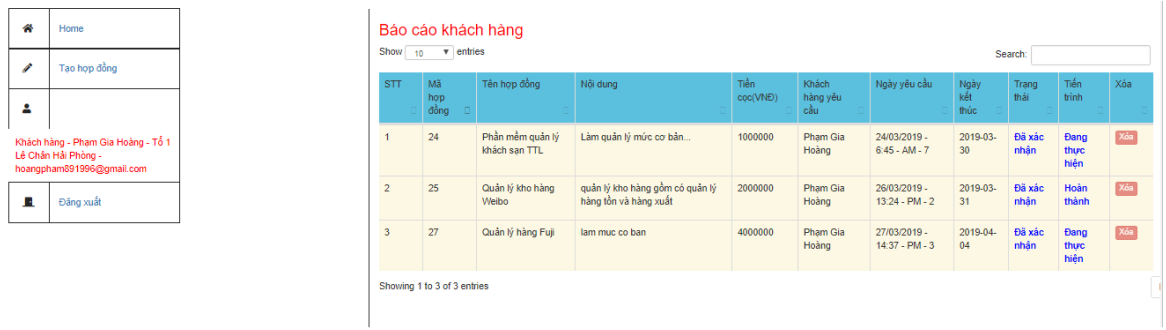

-Báo cáo khách hàng: Sau khi hoàn thành các tiến trình. Người quản lý sẽ báo cáo hoàn thành hợp đồng cho khách hàng. Khách hàng chỉ cần đăng nhập vào hệ thống và kiểm tra.

## **Kết Luận**

<span id="page-56-0"></span>Để xây dựng được bài phân tích và thiết kế hệ thống thông tin, việc đầu tiên cần làm trước hết đó là phải xây dựng hệ thống sát với thực tế. Khảo sát hệ thống là một công việc hết sức quan trọng, nó giúp thu thập dữ liệu một cách chính xác và chi tiết để tiếp tục xây dựng các bước tiếp theo. Việc phân tích dữ liệu một cách chính xác sẽ giúp chúng ta thiết lập các chức năng một cách hợp lý nhằm phát huy sử dụng và điều khiển hệ thống, làm cho hệ thống thân thiện với người sử dụng. Sử dụng framework laravel để phát triển ứng dụng giúp việc quản lý các file dễ dàng hơn cũng như có nhiều tính năng hữu ích giúp cho phát triển ứng dụng tốt hơn, tiện lợi hơn.Thiết kế giao diện với màu sắc và bố cục hài hòa tạo cho người sử dụng cảm thấy thoải mái khi tiếp xúc. Đồng thời, các tiện ích hay đem lại sự hiệu quả hơn trong khi làm việc. Từ đó, hệ thống góp phần không nhỏ thúc đẩy quá trình sản xuất kinh doanh của doanh nghiệp, giúp cho doanh nghiệp có được lợi nhuận cao nhất.Vì thời gian có hạn, kinh nghiệm thực tế chưa nhiều nên việc phân tích bài toán về cơ bản đã thực hiện tương đối đầy đủ, tuy nhiên chưa mô tả đầy đủ mọi khía cạnh của vấn đề. Xây dựng được hệ thống nhưng chỉ với các chức năng chính, có chức năng chưa đầy đủ, nhiều chức năng có nhưng chưa tiện dụng và khá đơn giản.

# **TÀI LIỆU THAM KHẢO**

# <span id="page-57-0"></span>**Tài liệu tiếng Việt**

[1]. Phân tích và thiết kế hệ thống thông tin quản lý - PGS. TS. Nguyễn Văn Vỵ. NXB Giáo dục Việt Nam, 2010

[2]. Lập trình web bằng PHP 5.3 và cơ sở dữ liệu MySQL 5.1 – Phạm Hữu Khang. NXB Phương Đông, 2010

[3]. Xây Dựng Ứng Dụng Web Bằng PHP Và MySQL (Ấn Bản Dành Cho Sinh Viên – Có CD Bài Tập Kèm Theo sách) – Phạm Hữu Khang. NXB Phương Đông, 2010

## **Tham khảo Internet**

[1].<https://laravel.com/docs/5.6>

[2]. https://www.w3schools.com